# VYSOKÉ UČENÍ TECHNICKÉ V BRNĚ

Fakulta elektrotechniky a komunikačních technologií

DIPLOMOVÁ PRÁCE

Brno, 2020 **Brno, 2020** Bc. Jaroslav Peška

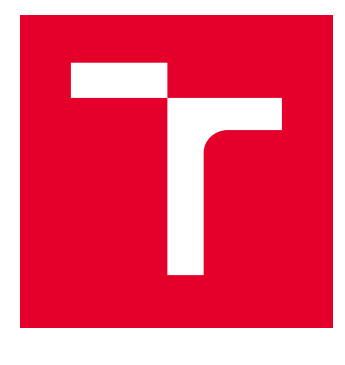

# VYSOKÉ UČENÍ TECHNICKÉ V BRNĚ

BRNO UNIVERSITY OF TECHNOLOGY

# FAKULTA ELEKTROTECHNIKY A KOMUNIKAČNÍCH TECHNOLOGIÍ

FACULTY OF ELECTRICAL ENGINEERING AND COMMUNICATION

# ÚSTAV AUTOMATIZACE A MĚŘICÍ TECHNIKY

DEPARTMENT OF CONTROL AND INSTRUMENTATION

# STROJOVÉ CHÁPÁNÍ MAP A VÝPOČET OPTIMÁLNÍ **CESTY**

MAP MACHINE RECOGNITION AND OPTIMAL PATH PLANNING

DIPLOMOVÁ PRÁCE MASTER'S THESIS

AUTOR PRÁCE AUTHOR

Bc. Jaroslav Peška

VEDOUCÍ PRÁCE **SUPERVISOR** 

Ing. Adam Chromý, Ph.D.

BRNO 2020

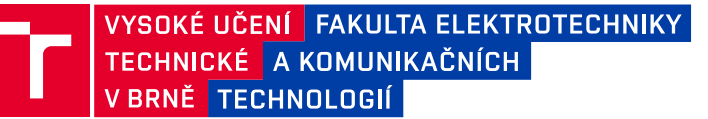

# **Diplomová práce**

magisterský navazující studijní obor **Kybernetika, automatizace a měření**

Ústav automatizace a měřicí techniky

*Student:* Bc. Jaroslav Peška *ID:* 186160 *Ročník:* 2 *Akademický rok:* 2019/20

#### **NÁZEV TÉMATU:**

#### **Strojové chápání map a výpočet optimální cesty**

#### **POKYNY PRO VYPRACOVÁNÍ:**

Cílem práce je vytvořit softwarový systém, který je schopen pochopit dodanou mapu (ve formě rastrové grafiky) a na základě zkušeností s terénem zvolit optimální trajektorii pohybu. Součástí práce je i tvorba databáze zkušeností na základě analýzy předchozího pohybu v terénu. Systém najde praktické užití nejen v mobilní robotice, ale třeba i v přípravě reprezentantů ČR v orientačním běhu.

Zadání:

1. Seznamte se s GPS loggery a způsoby znázorňování terénu podrobnými mapami.

2. Vytvořte SW modul, který v naskenované mapě rozpozná mapové značky ovlivňující rychlost pohybu a současně vytvoří 3D model reliéfu terénu z rozpoznaných vrstevnic.

3. Vytvořte SW modul, který na základě znalosti polohy (z GPS loggeru), typu terénu v daném místě (z mapy) a dalších provozních informací (rychlost pohybu, odběr motoru, apod.) vytvoří databázi zkušeností platnou pro daný terén (jak rychle se kde dá pohybovat).

4. Naprogramujte modul, který přehledně vizualizuje zkušenosti s terénem získané v bodě 3 zadání.

5. Realizujte filtraci získaných dat pro zvýšení kvality informace.

6. Navrhněte a implementujte vhodné algoritmy pro výpočet optimální cesty podle zvoleného kritéria.

#### **DOPORUČENÁ LITERATURA:**

Koubaa, A., Bennaceur, H., Chaari, I., Trigui, S., Ammar, A., Sriti, M.-F., Alajlan, M., Cheikhrouhou, O., Javed, Y., 2018. Robot Path Planning and Cooperation: Foundations, Algorithms and Experimentations. Springer.

*Termín zadání:* 3.2.2020 *Termín odevzdání:* 1.6.2020

*Vedoucí práce:* Ing. Adam Chromý, Ph.D.

**doc. Ing. Václav Jirsík, CSc.** předseda oborové rady

#### **UPOZORNĚNÍ:**

Autor diplomové práce nesmí při vytváření diplomové práce porušit autorská práva třetích osob, zejména nesmí zasahovat nedovoleným způsobem do cizích autorských práv osobnostních a musí si být plně vědom následků porušení ustanovení § 11 a následujících autorského zákona č. 121/2000 Sb., včetně možných trestněprávních důsledků vyplývajících z ustanovení části druhé, hlavy VI. díl 4 Trestního zákoníku č.40/2009 Sb.

Fakulta elektrotechniky a komunikačních technologií, Vysoké učení technické v Brně / Technická 3058/10 / 616 00 / Brno

# **ABSTRAKT**

Diplomová práce navazuje na předchozí práce zabývající se strojovým chápáním tištěných map zpětně převedených do rastrové grafiky a tvorby modelu terénu. Aplikace také musí dokázat zpracovat záznamy pohybu a integrovat je s načtenou mapou. Cílem je, aby aplikace sloužila k tréninku reprezentantů ČR v orientačním běhu. Nejprve je provedena rešerše způsobů měření polohy v terénu a následné ukládání pomocí dataloggerů. Také jsou definovány mapové značky, které v mapě popisují skladbu terénu. Minulé přístupy jsou vyhodnoceny, včetně identifikace nejzávažnějších problémů bránících praktickému nasazení. Je navržena řada možných vylepšení aplikace, například metody pro odstranění šumu ve vstupních datech nebo pro zrychlení segmentace mapy. Navržená vylepšení jsou implementována, hlavní vylepšení je v oblasti rychlosti zpracování a vylepšení segmentace vrstevnic.

# **KLÍČOVÁ SLOVA**

počítačové vidění, segmentace, vyhledávání vzorů, navigace, zpracování dat, orientační běh

# **ABSTRACT**

This masters thesis continues in the work of two previous theses dealing with machine understanding of maps and modelling terrain. The final program also has to be able to interpret position data from dataloggers and integrate it with the loaded map. The goal for the program is to serve during training of Czech orienteering runners. Position measurement and storage is researched first. Also researched are map markers used to define the terrain. Afterwards, past approaches are evaluated, including identification of most severe issues hindering the usage in real world applications. Many improvements are proposed, for example methods to remove noise in the input data, or to improve processing speed. Lastly, a set of possible improvements to the original applications are made, i.e. methods for denoising the input data or for speedup of the image processing. Proposed improvements are then implemented, the most impactful being processing speed and contour segmentation improvements.

# **KEYWORDS**

computer vision, segmentation, pattern matching, navigation, data processing, orienteering

PEŠKA, Jaroslav. Strojové chápání map a výpočet optimální cesty. Brno, 2020, 58 s. Diplomová práce. Vysoké učení technické v Brně, Fakulta elektrotechniky a komunikačních technologií, Ústav automatizace a měřicí techniky. Vedoucí práce: Ing. Adam Chromý, Ph.D.

Vysázeno pomocí balíčku thesis verze 3.05; <http://latex.feec.vutbr.cz>

## PROHLÁŠENÍ

Prohlašuji, že svou diplomovou práci na téma "Strojové chápání map a výpočet optimální cesty" jsem vypracoval samostatně pod vedením vedoucího diplomové práce a s použitím odborné literatury a dalších informačních zdrojů, které jsou všechny citovány v práci a uvedeny v seznamu literatury na konci práce.

Jako autor uvedené diplomové práce dále prohlašuji, že v souvislosti s vytvořením této diplomové práce jsem neporušil autorská práva třetích osob, zejména jsem nezasáhl nedovoleným způsobem do cizích autorských práv osobnostních a/nebo majetkových a jsem si plně vědom následků porušení ustanovení  $\S 11$  a následujících autorského zákona č. 121/2000 Sb., o právu autorském, o právech souvisejících s právem autorským a o změně některých zákonů (autorský zákon), ve znění pozdějších předpisů, včetně možných trestněprávních důsledků vyplývajících z ustanovení části druhé, hlavy VI. díl 4 Trestního zákoníku č. 40/2009 Sb.

Brno 1. 6. 2020 . . . . . . . . . . . . . . . . . . . . . . . . . . . . . . . . . .

podpis autora

# PODĚKOVÁNÍ

Rád bych poděkoval vedoucímu diplomové práce panu Ing. Adamu Chromému, Ph.D. za odborné vedení, konzultace, trpělivost a podnětné připomínky k práci.

Brno 1. 6. 2020 . . . . . . . . . . . . . . . . . . . . . . . . . . . . . . . . . .

podpis autora

# **Obsah**

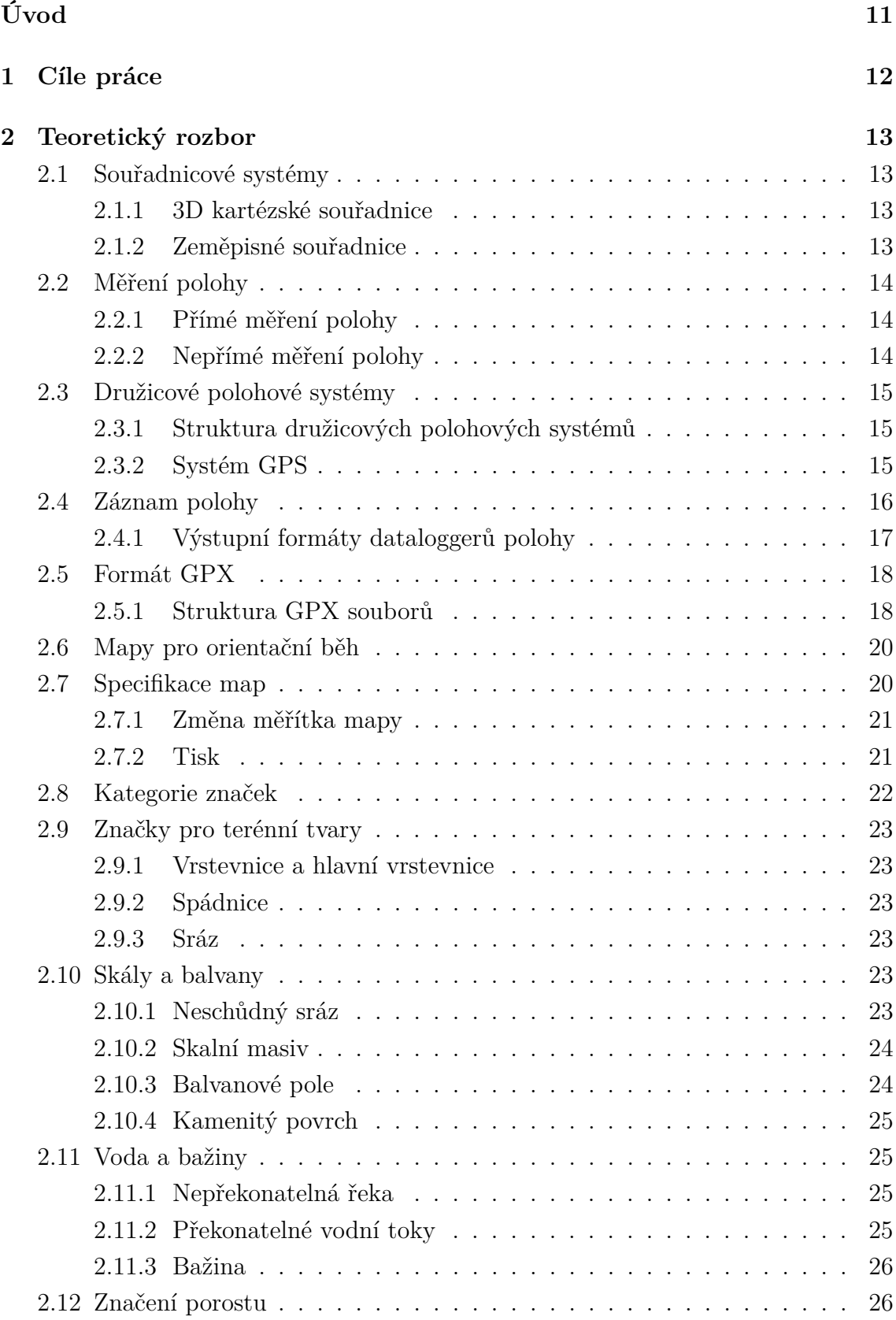

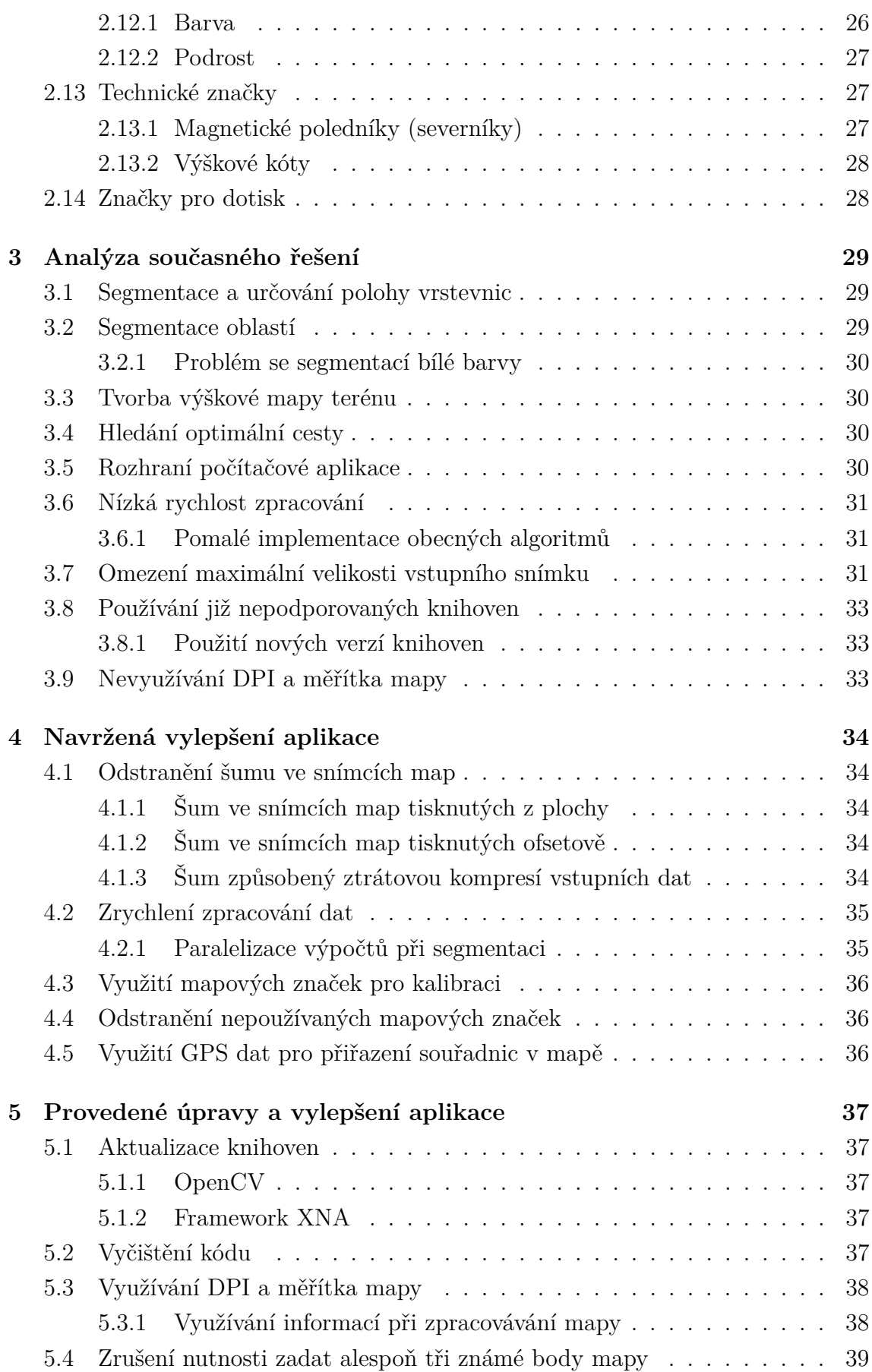

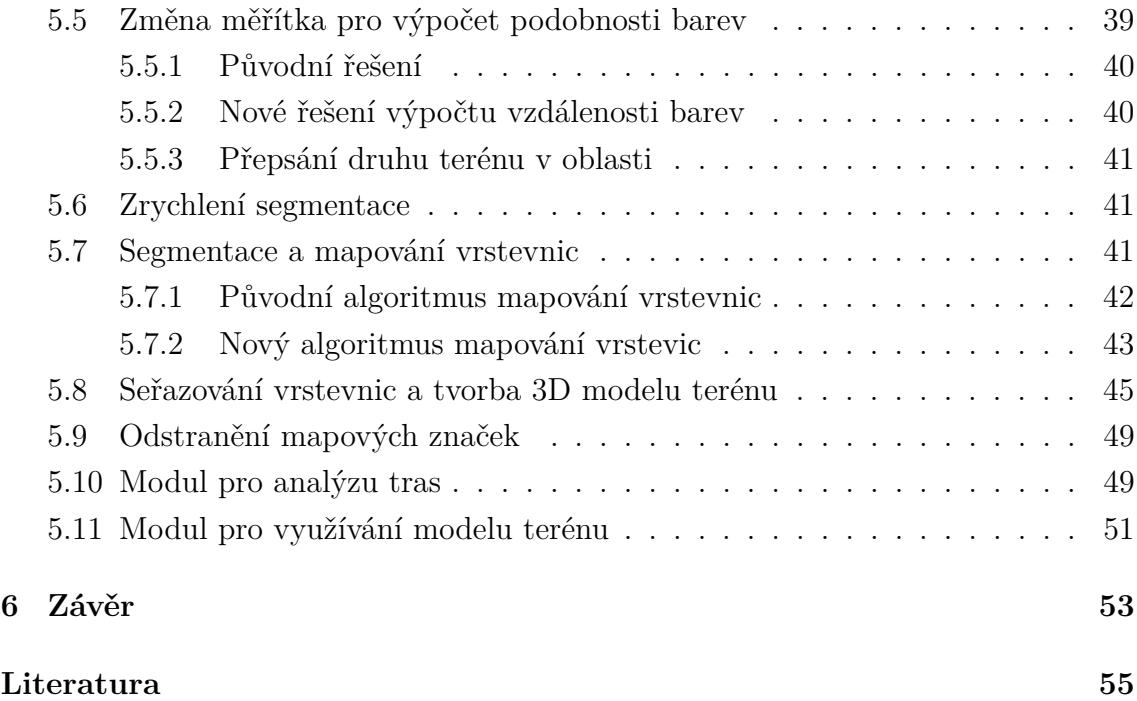

# **Seznam obrázků**

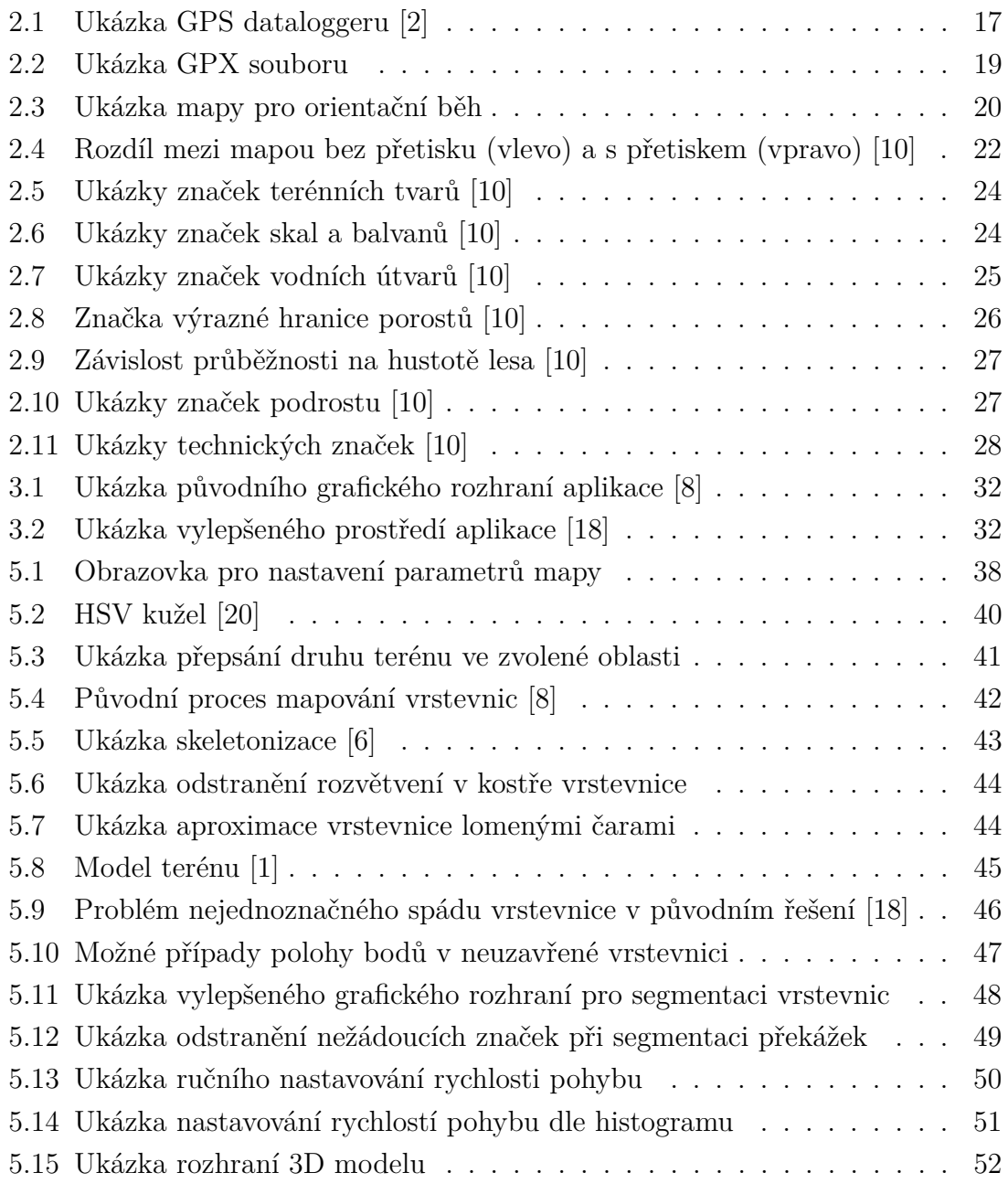

# **Seznam tabulek**

# **Úvod**

<span id="page-11-0"></span>Dnešní doba jen zdůrazňuje, že vrcholoví sportovci musí být schopni se připravovat i v domácích podmínkách. Stejně jako fyzický trénink je pro orientační běžce nutný mapový trénink, kdy si připraví různé varianty trati, kudy je nejlepší běžet. Když pak dostanou závodní trať, tak nad ní poté nemusí přemýšlet, ale ihned běží nejlepší postup navržený při trénincích.

Tato práce se zabývá dalším vývojem softwarového systému určeného pro chápání tištěných map a plánování optimální trasy na základě znalostí o předchozím pohybu v daném terénu. Vstupem tohoto systému je naskenovaná mapa pro orientační běh a případně i data o pohybu v této mapě. Výstupem by měl být počítačový model terénu obsahující nejen výšková data, ale i informace o možnosti pohybu v tomto terénu. V tomto modelu pak může být plánována optimální trasa pohybu mobilního robotu nebo člověka.

Práce navazuje na přechozí diplomové práce Ing. Pavla Kršáka a Ing. Davida Paříka, kteří se zabývali problémy strojového chápání mapy a plánování cesty ve vytvořeném modelu. Jejich řešení umožňovala zobrazit model terénu ve 3D, zobrazit v něm druhy terénu i plánovanou trasu. Původní aplikace však nebyla velmi uživatelsky přívětivá. Diplomová práce od Ing. Davida Paříka se zabývala zejména vylepšením uživatelského rozhraní. Protože se jedná o komplikovanou problematiku, ani jedna z předcházejících prací nebyla schopna plně pokrýt požadavky pro mapové tréninky orientačního běhu. Cílem této práce je udělat takové úpravy, aby program bylo možné nasadit v praxi.

# <span id="page-12-0"></span>**1 Cíle práce**

Cílem práce je navázat na předchozí řešení zabývající se problematikou strojového chápání map a následného výpočtu optimální cesty ve vytvořených modelech. Před touto prací tento problém řešili již dva lidé, a ačkoliv byli úspešní s řešením dílčích problémů, nebyli schopni dotáhnout práci do stavu, kdy by bylo možné výsledné řešení používat v praxi. Hlavním zamýšleným uplatněním je trénink vrcholových sportovců, primárně orientačních běžců. Ti v současné době při mapových trénincích, kde vymýšlí ideální postupy pro různé tratě, musí vše dělat ručně. Tento přístup s sebou přináší riziko chyby, kdy mohou naplánovat ne ideální postup.

Pro výpočet optimální cesty je vhodné určovat rychlost pohybu na základě skutečných dat naměřených při pohybu běžců terénem. Za tímto účelem je nutné vědet jak jsou polohová data měřena a ukládána. Zároveň je nutné znát pravidla, dle kterých jsou detailní mapy terénu vytvářeny. Proto je nejprve provedeno seznámení s těmito technologiemi.

Protože práce navazuje na předchozí řešení, tak jsou popsány a vyhodnoceny výhody/nevýhody přístupů které k řešení problémů zaujaly. V návaznosti jsou také navržena možná vylepšení. Na základě identifikovaných problémů a navržených řešení by výsledné řešení mělo být konečně použitelné v praxi, a to nejen modul segmentace terénu, ale i samotné hledání cesty ve vytvořeném modelu. Přepokládá se, že jedním z problémů, které bude nutné vyřešit je zlepšení filtrování informací.

# <span id="page-13-0"></span>**2 Teoretický rozbor**

# <span id="page-13-1"></span>**2.1 Souřadnicové systémy**

Aby bylo možné jednoznačně a opakovatelně definovat body v prostoru, je nutné stanovit souřadnicový systém, ve kterém se bude pracovat. Bez zaručení opakovatelnosti nemá pak smysl ani naměřené body ukládat. Hlavními způsoby vyjádření polohy jsou 3D kartézské souřadnice se středem v jádru Země a zeměpisné souřadnice.

#### <span id="page-13-2"></span>**2.1.1 3D kartézské souřadnice**

Poloha může být určena absolutně, vztažená k počátku (geodetické datum). V kartézském souřadnicovém systému je poloha určena v trojrozměrném prostoru souřadnicemi X, Y, Z. Osa Z prochází počátkem a póly, osa X počátkem a nultým poledníkem. Osa Y je na osy X a Z kolmá. [\[17\]](#page-56-2)

Výhodou využívání kartézských souřadnic je následná snadná manipulace s nimi. Protože jsou osy vzájemně pravoúhlé, operace jako například výpočet vzdálenosti mezi body je možné realizovat sčítáním/odčítáním a násobením/dělením.

#### <span id="page-13-3"></span>**2.1.2 Zeměpisné souřadnice**

Polohu na zemském povrchu je možné vyjádřit její zeměpisnou šířkou (latitude), zeměpisnou délkou (longitude) a výškou nad referenčním elipsoidem, kterým je povrch Země definován.

Protože všechny body popsané zeměpisnými souřadnicemi leží na kružnicích, je obtížné s jejich pomocí tvořit kvidistanční síť (všechny operace musí počítat s úhly).

#### **Standard WGS 84**

World Geodetic Standard 1984, česky Světový geodetický systém 1984, je mezinárodně používaný geodetický standard, původně vydaný ministerstvem obrany USA v roce 1984. Od té doby byl několikrát aktualizován, naposledy v říjnu 2018. [\[13\]](#page-56-3) Magnetický model byl naposledy aktualizován 10. prosince 2019. [\[16\]](#page-56-4) Jedním z důvodů vzniku byla nemožnost popsat celý svět jedním existujícím standardem.

Standard definuje počátek souřadnicového systému v těžišti Země s nejistotou 1 cm. [\[13\]](#page-56-3) Definován je nultý poledník a rovnoběžka, referenční povrch (zploštělý sféroid), poloměr na rovníku, gravitační parametr a úhlovou rychlost planety. [\[3\]](#page-55-6) Nultý poledník se liší od Greenwichského poledníku o přibližně 112 metrů. [\[14\]](#page-56-5)

Díky tomu, že systém GPS právě s tímto standardem pracuje, je jeho využití ideální.

# <span id="page-14-0"></span>**2.2 Měření polohy**

Měřením polohy rozumíme postup, kterým je stanovena poloha bodů v prostoru. Polohu lze určovat buď přímým nebo nepřímým měřením.

## <span id="page-14-1"></span>**2.2.1 Přímé měření polohy**

Přímé měření polohy využívá přímého odměřování vzdálenosti podél cesty, vodního toku, apod. V praxi je přímé měření polohy velice obtížné. [\[19\]](#page-56-6)

## <span id="page-14-2"></span>**2.2.2 Nepřímé měření polohy**

Nepřímé měření polohy určuje polohu z přímých měření jiných veličin. Nejčastěji jsou používány dva základní druhy nepřímého měření – úhloměrná měření a dálkoměrná měření.

### **Úhloměrná měření polohy**

Určování polohy úhloměrným měřením funguje na principu měření azimutu k alespoň dvěma známým bodům, které lze lokalizovat na mapě. Na základě znalosti těchto bodů a azimutu neznámého bodu lze určit polohu neznámého bodu. Úhloměrná měření polohy pohybujícího se bodu využívají nejčastěji kompas nebo směrové antény. Pro přesné určování polohy bodů na zemském povrchu je možné využít měření teodolitem. [\[19\]](#page-56-6)

### **Dálkoměrná měření polohy**

Dálkoměrného měření je v současnosti hojně využíváno při určování polohy pomocí rádiových signálů. Tehdy je poloha neznámého bodu určena měřením rádiových signálů vysílaných vysílači o známé poloze. Přijímač vyhodnocením přijatých signálů určí svoji pozici od jednotlivých vysílačů. Vzdálenost od vysílače je poloměr kružnice, respektive kulové plochy v prostoru, jež představuje množinu všech bodů, ve kterých se může přijímač nacházet. V případě zpracovávání signálů z více jinak umístěných vysílačů se pak množina možných umístění přijímače zužuje na průnik všech množin potencionálních poloh. [\[19\]](#page-56-6)

Typickými představiteli dálkoměrného měření polohy jsou systémy GPS, GLO-NASS, Galileo, BeiDou.

# <span id="page-15-0"></span>**2.3 Družicové polohové systémy**

Družicové polohové systémy fungují na principu dálkoměrného měření polohy. V současnosti existuje několik nezávislých systémů, většinou provozovaných světovými mocnostmi. Mezi nejznámější systémy patří GPS, GLONASS a Galileo.

Protože všechny rozšířené družicové systémy fungují podobně, tato práce bude popisovat jen funkčnost systému GPS.

## <span id="page-15-1"></span>**2.3.1 Struktura družicových polohových systémů**

Družicové polohové systémy se skládají z více segmentů.

#### **Kosmický segment**

Kosmický segment se sestává z umělých družic Země, které mají přesně definovanou oběžnou dráhu. Družice vysílají signály, které jsou zpracovávány ostatními segmenty. [\[19\]](#page-56-6)

#### **Řídicí segment**

Řídicí segment je tvořen stanicemi plnícími řadu úloh:

- monitorování kosmického segmentu
- manévry a údržba družic
- aktualizace nastavení družic

[\[19\]](#page-56-6)

#### **Uživatelský segment**

Uživatelský segment je tvořen přijímači a vybavením, které pasivně přijímá signály z kosmického segmentu a následně je vyhodnocuje a stanovuje tak polohu, případně rychlost přijímače. [\[19\]](#page-56-6)

### <span id="page-15-2"></span>**2.3.2 Systém GPS**

Global Positioning System, česky *Globální poziční systém* je globální navigační systém provozovaný letectvem Spojených států amerických.

#### **Principy měření vzdálenosti**

Systém GPS umožňuje tři možnosti měření vzdálenosti přijímače od vysílače – kódová měření, fázová měření a dopplerovská měření. Tyto tři principy lze vzájemně kombinovat pro zvýšení přesnosti. Dopplerovská měření bývají většinou využívána pro zjištění rychlosti pohybu přijímače. [\[19\]](#page-56-6)

#### **Možné negativní vlivy**

Hlavním negativním vlivem na přesnost systému GPS je nepřesnost při měření času. Ta může vzniknout buď nepřesností hodin (většinou na straně přijímače, vysílače mají hodiny velmi přesné), nebo odrazem signálu družice o nějakou překážku, například strom nebo dům.

Požadavky na přesnost GPS jsou rozlišeny na dvě základní úrovně:

- standardní polohová služba (SPS)
- přesná polohová služba (PPS)

Přesná polohová služba je dostupná pouze pro autorizované uživatele, kteří získali speciální povolení vlády USA. Na základě těchto podmínek lze usuzovat, že civilní příjimače tuto službu nemají a není tedy nutné ji v této práci popisovat.

Přesnost standardní polohové služby je definována tak, že ani při zapojení selektivní dostupnosti (angl. Selective Availability), pro přenost 95 % nesmí chyba určování polohy překročit tyto limity:

- horizontální přesnost do 100 m (pro pravděpodobnost 99.99 % do 300m)
- vertikální přesnost do 156 m
- přesnost času do 167 ns

#### [\[19\]](#page-56-6)

V praxi je však možné se dostat na přesnost určení polohy v řádech jednotek metrů. Pokud je využito metod pro zpřesnění určení polohy jako je například průměrování nebo využívání signálů jiných satelitních systémů je možné dosáhnout i přesnosti určení polohy v řádech desítek centimetrů.

# <span id="page-16-0"></span>**2.4 Záznam polohy**

Ačkoliv zařízení zaznamenávající polohu mohou využívat jakýkoliv způsob měření, většinou jsou nesprávně označovány jako GPS loggery. Zařízení periodicky zaznamenávající naměřenou hodnotu jsou obvykle obecně označována jako dataloggery. Moderní dataloggery jsou elektronická zařízení většinou napájená bateriemi, snímající konkrétní veličinu bez zásahu uživatele. Některé modely umožňují i automatické odesílání naměřených dat po GSM spojení.

Protože nevyžadují zásah od uživatele během měření, jsou tato zařízení často sportovci používána pro měření rychlosti a trasy při trénincích a soutěžích.

<span id="page-17-1"></span>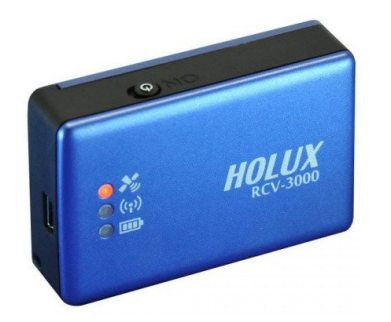

Obr. 2.1: Ukázka GPS dataloggeru [\[2\]](#page-55-1)

# <span id="page-17-0"></span>**2.4.1 Výstupní formáty dataloggerů polohy**

Existuje mnoho datových formátů používaných dataloggery pro přenos/ukládání naměřených dat.

### **Formát NMEA 0183**

Formát NMEA (National Marine Electronics Association) 0183 je specifikace pro přenos dat ze snímače pomocí předem definovaného ASCII protokolu. Pro případ polohových dat (GPS) je výstupem poloha, rychlost, čas a informace o družicích. [\[15\]](#page-56-7)

Ačkoliv standard specifikuje elektrické rozhraní EIA-422, většina moderních čipsetů podporuje přenos po UART sériových linkách.

Formát NMEA 0183 se v praxi využívá pouze pro přenos dat ze snímače a již ne dále pro ukládání dat. Ukázka GGA věty (informace o 3D poloze a přesnosti) je ve výpisu [2.1.](#page-17-2)

```
$GPGGA,123519,4807.038,N,01131.000,E,1,08,0.9,545.4,M,46.9,M,,∗47
                    Výpis 2.1: Ukázka NMEA 0183 věty [15]
```
### **Formát RINEX**

Receiver Independent Exchange Format (RINEX) je formát pro výměnu nezpracovaných dat mezi různými druhy přijímačů. Vznikl z toho důvodu, že každý druh přijímačů přenáší zpracovaná a nezpracovaná data v různých, často proprietárních, formátech.

RINEX poskytuje pouze nezpracovaná data, neposkytuje jako výstup polohu. Pro výpočet polohy musí uživatel data zpracovat. Nezpracovaná data se sestávají z pseudorange (domnívaná vzdálenost od vysílače), fáze nosného signálu, dopplerova posuvu a poměru signálu k šumu (SNR).

Formát se sestává ze dvou datových typů – N a O. N soubory (Navigation Data) obsahují informace o družicích a efemeridách, zatímco O soubory (Observation Data) obsahují data o signálu jako je vzdálenost, fáze nosného signálu, apod. [\[15\]](#page-56-7)

#### **Formát GPX**

Formát GPX je standard, který umí zapisovat všechny loggery a GPS hodinky. Více je popsán v kapitole [2.5](#page-18-0)

## <span id="page-18-0"></span>**2.5 Formát GPX**

GPX (GPS Exchange Format) je XML schéma pro výměnu GPS dat (bodů na trase i celých tras, jak plánovaných tak naměřených) mezi zařízeními a různými aplikacemi/službami.

Verze 1.0 byla vydána v roce 2002 a nejnovější verze GPX 1.1 byla vydána 9. srpna 2004. GPX je de-facto standard pro výměnu GPS dat a je využíván stovkami programů a zařízení pro mapování, geocaching apod. [\[4\]](#page-55-7)

#### <span id="page-18-1"></span>**2.5.1 Struktura GPX souborů**

Na obrázku [2.2](#page-19-0) je znázorněn ukázkový GPX 1.1 soubor obsahující pro účely této práce nejvýznamnější tagy. Oficiální GPX 1.1 schéma lze nalézt na [\[21\]](#page-56-8).

Na úložiště jsou soubory ukládány jako textové soubory s příponou *.gpx*. Kódování souboru je nutné specifikovat v XML hlavičce uvnitř souboru, viz první řádek obrázku [2.2](#page-19-0)

#### **Popis důležitých GPX tagů**

Pro následné zpracování a vyhodnocení v této práci jsou důležité elementy *wpt* (waypoint), *trk* (track), *trkseg* (track segment), *trkpt* (track point), *ele* (elevation) a *time*.

Element *wpt* označuje jeden konkrétní bod, specifikovaný atributy *lat* a *len*. Výšku nad WGS84 (v metrech) je možné specifikovat vnořeným elementem *ele*. *trk* označuje trať, která se skládá z jednoho či více segmentů (*trkseg*). Každý segment trati se následně sestává z mnoha bodů, které jsou specifikovány elementy *trkpt*. Těm je nutné přiřadit polohu atributy *len* a *lat*, s možností určit i čas kdy byl bod zaznamenán a jakou měl výšku pomocí vnořených elementů *time*, respektive *ele*.

```
<?xml version="1.0" encoding="UTF-8"?>
<gpx version="1.1">
  <name>Ukazka GPX waypointu</name>
  <wpt lat="49.233292" lon="16.573384">
    <ele>276.123456</ele>
    <name>CEITEC</name>
  </wpt>
 <trk>
    <name>Example GPX Document</name>
    <trkseg>
      <trkpt lat="49.2268228" lon="16.5746911">
        <ele>287.1337</ele>
        <time>2009-10-17T18:37:26Z</time>
      </trkpt>
      <trkpt lat="49.2252019" lon="16.5756656">
        <ele>286.007</ele>
        <time>2009-10-17T18:37:31Z</time>
      </trkpt>
    </trkseg>
 \langletrk>
</gpx>
```
Obr. 2.2: Ukázka GPX souboru

<span id="page-20-2"></span>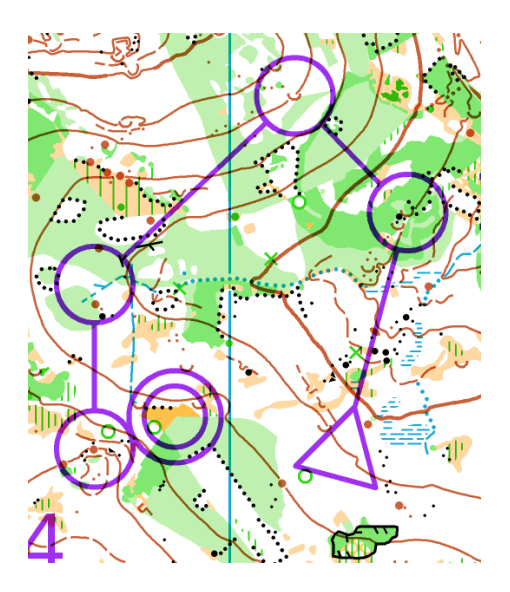

Obr. 2.3: Ukázka mapy pro orientační běh

# <span id="page-20-0"></span>**2.6 Mapy pro orientační běh**

Zeměpisná mapa je zjednodušené, nejčastěji grafické, znázornění vzdáleností, objektů a daších skutečností nacházejících se v popisovaném prostoru. V rámci této práce budou využívány mapy analogové (papírové), digitální a reliéfní (pro znázornění domnělého terénu).

Mapy pro orientační běh jsou mapy topografické, zobrazující zejména zeměpisnou skutečnost co nejpodrobněji a nejpřesněji. Z toho důvodu se měřítko mapy pohybuje ve většině případů od 1:2500 do 1:15000, nejčastějším bývá měřítko 1:15000. V takovém případě je na papír formátu A4 (210 x 297 mm) možné teoreticky zobrazit území až o ploše 14 km<sup>2</sup> (3,15 x 4,5 km). V praxi bývá tato oblast citelně menší, neboť mapa musí obsahovat další údaje, zejména název mapy, její měřítko a ekvidistance, označení trati (kategorie) a prostor pro náhradní ražení kontrol. V nevyužitém místě může být také zobrazena reklama sponzorů či jiné informace. Ukázka mapy pro orientační běh se nachází na obrázku [2.3.](#page-20-2)

Pokud není uvedeno jinak, jsou mapové značky uvedeny pro měřítko 1:15000.

# <span id="page-20-1"></span>**2.7 Specifikace map**

Mapy pro orientační běh jsou mezinárodně specifikované mapovou komisí IOF, který vytváří mapový klíč ISOM (International Specification for Orienteering Maps). Ten existuje v několika verzích, nejčastější jsou však verze ISOM 2000 a ISOM 2017. Mapový klíč ISOM 2017 je od 1. ledna 2018 povinný pro všechny nově vydané mapy. [\[12\]](#page-56-9)

Protože je cílem této práce vytvořit aplikaci, která dokáže zpracovávat i starší mapy, je nutné umět zpracovávat mapové podklady vytvořené podle obou klíčů.

ISOM 2017 proti ISOM 2000 mění množství značek, ale změny jsou většinou minimální, zaměřené na zlepšení čitelnosti map nebo zjednodušení mapového klíče. Některé značky byly také změněny pro sjednocení s jinými standardy. [\[11\]](#page-55-8) Značky důležité pro tvorbu modelu terénu se však nezměnily, případně velmi mírně (změna šířky pomocné vrstevnice), a algoritmus vytvářející model terénu tak nemusí uvažovat verzi mapového klíče.

### <span id="page-21-0"></span>**2.7.1 Změna měřítka mapy**

Pokud je měřítko mapy jiné než 1:15000, musí být všechny značky zvětšeny o 50%. [\[10\]](#page-55-2) Mezi hlavní obecné změny patří požadavek, že mapa v měřítku 1:10000 musí být přesnou zvětšeninou mapy 1:15000. V důsledku toho byly opraveny značky závislé na měřítku. [\[11\]](#page-55-8)

#### <span id="page-21-1"></span>**2.7.2 Tisk**

Mapy musí být vytištěny na dobrý, případně voděodolný papír. Pro závody IOF je doporučen barevný tisk z plochy. Lze však použít i jinou metodu tisku, pokud má výsledek stejnou kvalitu jako tisk z plochy. [\[10\]](#page-55-2)

#### **Tisk z plochy**

Pro tisk z plochy může být mapa až šestibarevná, nepočítaje dotisk (zejména trati). Každá barva je definována pomocí Pantone Matching System (PMS). [\[10\]](#page-55-2)

#### **Čtyřbarevný ofsetový tisk**

Metoda čtyřbarevného tisku využívá tři základní barvy subtraktivního barevného modelu: azurovou (cyan), purpurovou (magenta) a žlutou (yellow). Protože v praxi nelze dosáhnout ideální černé barvy pouhou kombinací těchto tří barev, bývá používána čtvrtá barva, černá (black). Podle těchto čtyř barev bývá barevný prostor nazýván CMYK.

Hlavní výhodou čtyřbarevného ofsetového tisku je možnost tisknout barevné fotografie a reklamy bez zvýšení ceny tisku [\[10\]](#page-55-2).

ISOM specifikuje doporučené kombinace základních barev pro vytvoření barev používaných na mapách pro orientační běh. Barevná směs může být vytvořena buď tradičními tiskovými rastry (s pravidelným rozmístěním teček) nebo speciálními tiskovými rastry s nahodilým rozmístěním teček (stochastické rastry). Stochastické

rastry zvyšují čitelnost a jsou proto doporučovány. Pro pravidelné rastry jsou doporučeny úhly natočení rastrů proti sobě pro potlačení nechtěného moiré jevu. [\[10\]](#page-55-2)

#### **Přetisk**

Při tisku z plochy se barvy plně překrývají a spodní vrstvy neprosvítají. To lze napodobovat i s čtyřbarevným tiskem, není to však vyžadováno. To může vést k rozdílům mezi výslednými mapami. Výsledek je možné porovnat na obrázku [2.4.](#page-22-1)

<span id="page-22-1"></span>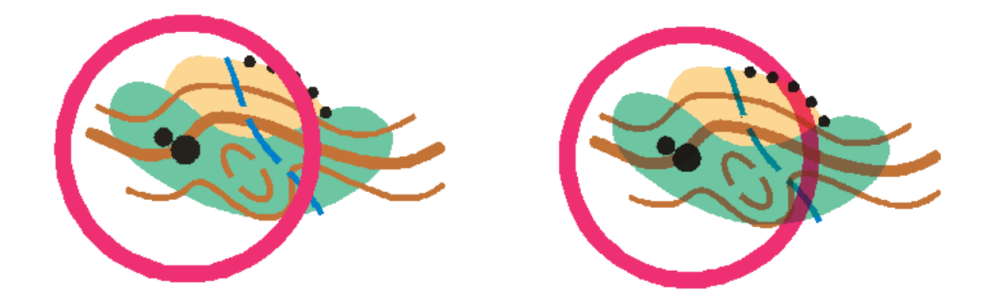

Obr. 2.4: Rozdíl mezi mapou bez přetisku (vlevo) a s přetiskem (vpravo) [\[10\]](#page-55-2)

# <span id="page-22-0"></span>**2.8 Kategorie značek**

Značky se dělí do sedmi kategorií, v závorce jsou uvedeny jejich barvy:

- Terénní tvary (hnědá)
- Skály a balvany (černá + šedá)
- Voda a bažiny (modrá)
- Vegetace (zelená + žlutá)
- Umělé objekty (černá)
- Technické značky (černá + modrá)
- Značení tratí (fialová)

### [\[10\]](#page-55-2)

Pro účely této práce (rozpoznání druhů terénu) jsou nejdůležitějšími značkami terénní tvary pro zjištění reliéfu terénu a kombinace značek pro vodu, bažiny, vegetaci a umělé objekty. Ty umožňují rozdělovat plochu do kategorií, ve kterých pak lze snadno určovat rychlost pohybu. Případně označují místa, ve kterých není pohyb možný a naplánovaná trasa se jim musí vyhnout. Teoreticky mohou být využitelné také technické značky, například pro určení směru vrstevnic pomocí výškových kót nebo magnetické poledníky pro kompenzaci zmuchlané nebo zvlněné mapy při skenování.

# <span id="page-23-0"></span>**2.9 Značky pro terénní tvary**

Tvar terénu je popisován vrstevnicemi a značkami popisující malé kupky, srázy.

## <span id="page-23-1"></span>**2.9.1 Vrstevnice a hlavní vrstevnice**

Vrstevnice je čára spojující body stejné nadmořské výšky. Výškový interval mezi jednotlivými vrstevnicemi je nazýván elevace a bývá uváděn na každé mapě. Nejčastěji bývá používána elevace 5 metrů. Každá pátá vrstevnice je hlavní vrstevnicí a může být zakreslena silnejší čarou. Přerušovaná čára popisuje mezivrstevnici, která může být mezi normálními vrstevnicemi pouze jednou. Může být využita pokud poskytne více informací o utváření terénu, například u polí. Ukázka kreslení vrstevnic je na obrázku [2.5a](#page-24-2)

## <span id="page-23-2"></span>**2.9.2 Spádnice**

Spádnice se mohou vyskytovat na nižší straně vrstevnice, například v ose údolí nebo prohlubní [\[10\]](#page-55-2). Využití této značky pro rekonstrukcí reliéfu terénu je velmi výhodné, neboť poskytuje informace o třetím rozměru z dvojrozměrné mapy. Ukázku spádnice je možné najít na obrázku [2.5b.](#page-24-2)

# <span id="page-23-3"></span>**2.9.3 Sráz**

Sráz je prudká změna úrovně povrchu, například pískovny, zářezy a náspy. Čárky označují celý rozsah svahu, ale mohou být výjimečně vynechány. Sráz kreslený hnědou barvou je schůdný. Velmi vysoký sráz může být popsán čárou o velikosti 0,25 mm. Prochází-li srázem vrstevnice, je přerušena tak, aby neprotínala spádové čáry. [\[10\]](#page-55-2) Ukázka značky je na obrázku [2.5c.](#page-24-2) Pro výsledek tvorby trasy je tato značka pouze pomocnou, protože může trasu mírně posunout (například znevýhodněním kratší cesty), ale není pravděpodobné, že by trasu výrazně změnila.

# <span id="page-23-4"></span>**2.10 Skály a balvany**

Skály jsou zvláštní kategorií terénních tvarů a poskytují informace o nebezpečí a průběžnosti [\[10\]](#page-55-2). Z tohoto důvodu je vhodné je na mapě rozpoznávat. Mnoho těchto značek přímo definuje, kudy není možné navrhnout trasu.

### <span id="page-23-5"></span>**2.10.1 Neschůdný sráz**

Neschůdný sráz (obrázek [2.6a\)](#page-24-3) může sloužit k určení směru spádu terénu.

<span id="page-24-2"></span>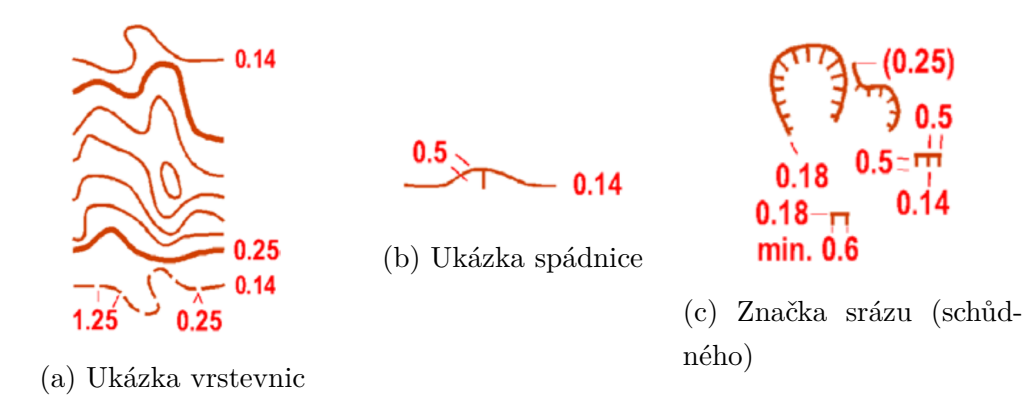

Obr. 2.5: Ukázky značek terénních tvarů [\[10\]](#page-55-2)

<span id="page-24-3"></span>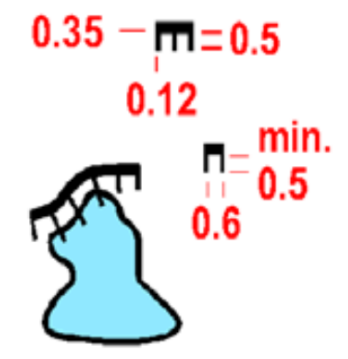

 $= 0.5 - 1.0$ 

(b) Ukázka značení balvanového pole

(a) Značka neschůdného srázu

 $\frac{3}{9}$   $\frac{3}{9}$  0.16 - 0.2

(c) Značka kamenitého povrchu

Obr. 2.6: Ukázky značek skal a balvanů [\[10\]](#page-55-2)

### <span id="page-24-0"></span>**2.10.2 Skalní masiv**

Neobvyklé útvary, jako jsou skalní bloky (věže) nebo velké balvany, mohou být nakresleny půdorysem. [\[10\]](#page-55-2)

## <span id="page-24-1"></span>**2.10.3 Balvanové pole**

Balvanové pole je plocha pokrytá tolika kameny, že nemohou být zaznamenány jednotlivě. Je znázorňována náhodně orientovanými plnými trojúhelníky s poměrem stran 8 : 6 : 5. Musí být použity nejméně dva trojůhelníky. Průchodnost je definována hustotou trojúhelníků. Pro případné vyznačení rozdílů mezi různými balvanovými poli je možné zvětšit trojúhelníky o 20 %. [\[10\]](#page-55-2) Ukázka je na obrázku [2.6b](#page-24-3)

### <span id="page-25-0"></span>**2.10.4 Kamenitý povrch**

Kamenitý povrch (obrázek [2.6c\)](#page-24-3) je značka označující kamenitý nebo skalnatý povrch ovlivňující průchodnost. Tečky jsou rozmístěny náhodně v hustotě odpovídající množství kamenů. Musí být použity alespoň tři tečky. [\[10\]](#page-55-2)

# <span id="page-25-1"></span>**2.11 Voda a bažiny**

<span id="page-25-4"></span>Voda a vodní překážky jsou do map zakreslovány modrou barvou. Překonatelné překážky nejsou ohraničeny černou břehovou čárou.

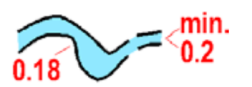

(a) Značka nepřekonatelné řeky s brodem

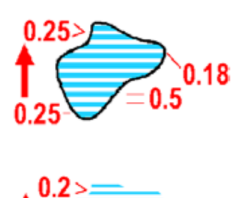

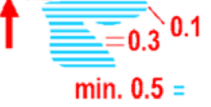

(c) Značky bažiny

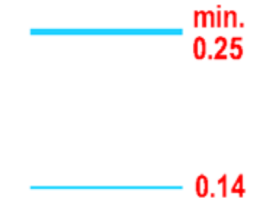

(b) Překonatelný (normální, resp. malý) vodní tok

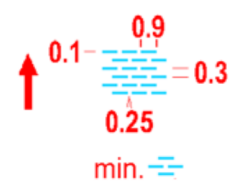

(d) Značka nevýrazné bažiny

Obr. 2.7: Ukázky značek vodních útvarů [\[10\]](#page-55-2)

### <span id="page-25-2"></span>**2.11.1 Nepřekonatelná řeka**

Nepřekonatelná řeka nebo vodní kanál je zakreslena s břehovými čarami. V místě brodu jsou tyto čáry přerušeny. [\[10\]](#page-55-2) Ukázka nepřekonatelné řeky s brodem je na obrázku [2.7a](#page-25-4)

### <span id="page-25-3"></span>**2.11.2 Překonatelné vodní toky**

Překonatelný vodní tok širší než 5 metrů je znázorňován v měřítku, jinak čarou alespoň 0,25 mm. V případě šíře menší než 2 metry je znázorňován čarou čarou o tloušťce 0,14 mm. [\[10\]](#page-55-2) Ukázka obou případů je na obrázku [2.7b.](#page-25-4)

#### <span id="page-26-0"></span>**2.11.3 Bažina**

Značku bažiny (obrázek [2.7c\)](#page-25-4) lze kombinovat se značkami pro porost pro popsání průběžnosti. Nepřekonatelná bažina je ohraničena černou čarou. Nevýrazná nebo sezónní bažina je popsána značkou [2.7d.](#page-25-4) Okraj nevýrazné bažiny je obvykle nezřetelný. [\[10\]](#page-55-2)

# <span id="page-26-1"></span>**2.12 Značení porostu**

Označení porostu je pro orientační běh důležité, neboť je hlavním prostředkem pro popis průběžnosti daného terénu.

#### **Výrazná hranice porostů**

<span id="page-26-3"></span>Tato značka (obrázek [2.8\)](#page-26-3) označuje výrazný okraj lesa nebo velmi výraznou hranici porostů v lese [\[10\]](#page-55-2). Pro účely tvorby modelu terénu je nepodstatná, ale je nutné ji rozpoznávat a nepovažovat za překážku.

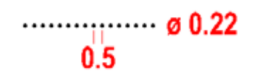

Obr. 2.8: Značka výrazné hranice porostů [\[10\]](#page-55-2)

#### <span id="page-26-2"></span>**2.12.1 Barva**

Porost je dělen do tří kategorií podle barvy:

- bílá průběžný les
- žlutá několik kategorií otevřených ploch
- zelená představuje hustotu lesa a jeho podrostu v závislosti na průběžnosti

Průběžnost lesa je rozdělena do čtyř kategorií v závislosti na rychlosti běhu, viz obrázek [2.9.](#page-27-3) Bílou je zobrazen průběžný les, plně zelenou les významně omezující pohyb. Přibližnou rychlost pohybu lze vypočítat pomocí vzorce:

$$
[v_{výsl} = \frac{v_{norm}}{pr\mathring{u}b\mathring{e}znost}] \qquad [km \cdot h^{-1}] \tag{2.1}
$$

kde $v_{výsl}$ je výsledná rychlost pohybu, $v_{norm}$ je normální (plná) rychlost pohybu v daném prostoru a průběžnost je koeficient průběžnosti konkrétního prostoru.

<span id="page-27-3"></span>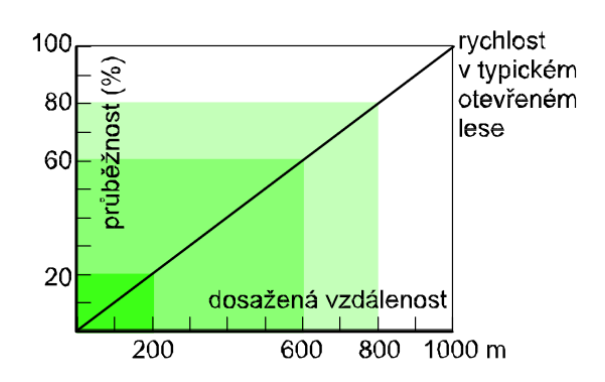

Obr. 2.9: Závislost průběžnosti na hustotě lesa [\[10\]](#page-55-2)

<span id="page-27-4"></span>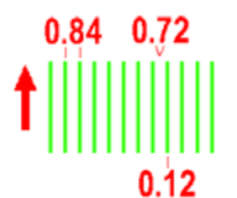

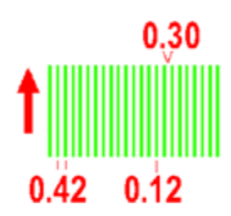

(a) Značka podrostu (pomalý běh) (b) Značka podrostu (obtížný pohyb)

Obr. 2.10: Ukázky značek podrostu [\[10\]](#page-55-2)

## <span id="page-27-0"></span>**2.12.2 Podrost**

Značky podrostu (obrázky [2.10a](#page-27-4) a [2.10b\)](#page-27-4) reprezentují terén, který je obtížně prostupný, ale neomezuje viditelnost (ostružiny, pořezané větve).

# <span id="page-27-1"></span>**2.13 Technické značky**

Informace popsané technickými značkami mohou být využity například pro kalibraci nebo zjištění rozměrů nahrané mapy.

# <span id="page-27-2"></span>**2.13.1 Magnetické poledníky (severníky)**

Magnetické poledníky jsou čáry, které směřují k magnetickému severu. Pro měřítko 1:15000 jsou od sebe vzdáleny 33,33 mm, pro ostatní měřítka musí být umístěny tak, aby reprezentovaly zaokrouhlený počet metrů a aby jejich rozestup byl mezi 20 a 40 mm na mapě. V místech překryvu s malými značkami mohou být přerušeny. [\[10\]](#page-55-2) Ukázka kreslení magnetických poledníků je na obrázku [2.11a.](#page-28-2)

<span id="page-28-2"></span>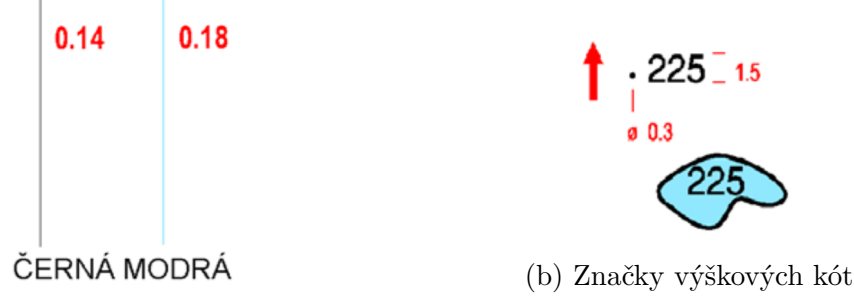

(a) Značky magnetických poledníků

Obr. 2.11: Ukázky technických značek [\[10\]](#page-55-2)

## <span id="page-28-0"></span>**2.13.2 Výškové kóty**

Výškové kóty jsou užívány pro rychlý odhad výškových rozdílů terénu závodníkem. V terénu je výšková kóta doplněna tečkou, u vodní hladiny je bez tečky. [\[10\]](#page-55-2) Praktické využití pro navrhovanou aplikaci je jako "kontrolní součet", kde výškový rozdíl dvou kót musí být popsán také vrstevnicemi. Pokud tomu tak není, tak jsou buď vrstevnice špatně segmentovány, případně mají špatný směr (například nahoru a dolů, místo nahoru a nahoru). Ukázka výškových kót v terénu i na vodní hladině je na obrázku [2.11b.](#page-28-2)

# <span id="page-28-1"></span>**2.14 Značky pro dotisk**

Fialovou barvou jsou v mapě tištěny značky pro dotisk. Pro měřítko 1:10000 mohou být značky stejně velké jako pro měřítko 1:15000 nebo mohou být o 50% zvětšeny proti měřítku 1:15000. [\[10\]](#page-55-2)

# <span id="page-29-0"></span>**3 Analýza současného řešení**

Problém segmentace značek v mapách pro orientační běh byl již řešen dvěmi diplomovými pracemi ([\[8\]](#page-55-3) a [\[18\]](#page-56-0)).

První diplomová práce (Kršák [\[8\]](#page-55-3)) se zabývala segmentací vrstevnic a základních oblastí v mapě. Ve vytvořeném modelu terénu pak následně hledá optimální cestu mezi dvěma body. Navrhuje také základní architekturu výsledné aplikace. Na této práci následně stavěl Pařík ([\[18\]](#page-56-0)). Ten přidal funkcionalitu pro rozpoznávání cest a snažil se o vylepšení detekce spádu vrstevnic. Hlavní změnou pocházející z této práce je však zásadní vylepšení uživatelské přívětivosti celé aplikace.

## <span id="page-29-1"></span>**3.1 Segmentace a určování polohy vrstevnic**

Cílem segmentace vrstevnic je vytvoření modelu reliéfu terénu, ve kterém bude možné počítat optimální trasu a zobrazovat ji uživateli ve 3D.

Nejprve jsou vrstevnice segmentovány v barevném prostoru HSV z původního naskenovaného obrazu. Takto segmentované vrstevnice jsou v kroku "mapování" rozděleny do bodů podle velikosti shluků pixelů. Takovéto body křivky jsou následně spojeny do segmentů vrstevnic. V případě, že se jednotlivé segmenty nedotýkají, je proveden pokus je seřadit tak, aby se výsledné vrstevnice vzájemně neprotínaly.

Jednotlivé vrstevnice jsou následně seřazeny tak, aby měly sousedy. Z seznamu sousedů a se znalostí ekvidistance dané mapy je následně vytvořen model terénu. [\[8\]](#page-55-3)

Pařík ([\[18\]](#page-56-0)) se následně pokoušel o vylepšení heuristiky uspořádávání vrstevnic. Jeho cílem bylo minimalizovat nutnost lidského zásahu. Problém původního řešení spočívá v nejednoznačnosti spádu pro složitěji zakřivené vrstevnice. Testování však odhalilo, že takto upravený algoritmus nedetekuje žádné (občas velmi malé množství) vrstevnice, a tudíž by bylo využití tohoto vylepšeného algoritmu pro další vývoj aplikace spíše nežádoucí.

# <span id="page-29-2"></span>**3.2 Segmentace oblastí**

Současná řešení segmentují oblasti podle dvou kritérií – podle barevného podkladu oblasti a podle vzoru, který se v dané oblasti nachází. Protože se odstíny barev v naskenovaném obraze mohou lišit, je nutné nejprve odstíny (barevné oblasti) ručně označit. Pro segmentaci oblastí bylo uvažováno více barevných prostorů, zvolen nakonec byl barevný prostor HSV (hue, saturation, value). [\[8\]](#page-55-3) Vhodnost tohoto barevného prostoru byla ověřena i při tvorbě této diplomové práce.

Analýza vzoru (textury) oblasti je implementována sadou vlnkových filtrů navržených pro každý možný druh oblasti. [\[8\]](#page-55-3) Autor zmiňuje vysokou výpočetní náročnost tohoto řešení [\[8\]](#page-55-3), což by však nemělo v dnešní době představovat zásadní problém – za dobu od napsání původní práce se zvýšil výpočetní výkon počítačů, a případně je možné i využít akcelerace výpočtů například grafickými kartami.

#### <span id="page-30-0"></span>**3.2.1 Problém se segmentací bílé barvy**

Tato implementace má problém s skenovanými mapovými podklady - plochy bílé barvy nejsou segmentovány správně, pravděpodobně je využito špatné měřítko pro výpočet vzdálenosti jednotlivých barev.

# <span id="page-30-1"></span>**3.3 Tvorba výškové mapy terénu**

Původní řešení vytváří výškovou mapu komplikovaným způsobem, který je náchylný na chyby. Mapa je rozdělena na malé oblasti, ve kterých jsou registrovány vrstevnice. Následně je obraz několikrát procházen a jsou hledány průsečíky mezi vrstevnicemi. To je zbytečně komplikované, a mělo by být v nové verzi vyřešeno jednodušeji.

## <span id="page-30-2"></span>**3.4 Hledání optimální cesty**

Pro nalezení optimální cesty mezi dvěma body je využíváno A\* algoritmu. Ten byl zvolen pro svoji rychlost, které dosahuje využitím heuristiky pro směrování prohledávání.

Do modelu terénu se promítne čtvercová síť bodů, které mohou představovat body výsledné trasy. Každému takto promítnutému bodu je přiřazena jeho výška a informace o tom, v jakém druhu terénu se nachází (voda, les, ...). Z těchto informací je následně vypočtena vzdálenost (obtížnost, váha) mezi okolními body. V grafu bodů je nakonec nalezena optimální cesta mezi zvolenými body. [\[8\]](#page-55-3)

Možné vylepšení tohoto algoritmu spočívá v zahuštění mřížky bodů a zejména v lepším nastavení vzdáleností mezi jednotlivými body. Současné řešení umožňuje spolu spojit i body, které jsou odloučeny nějakou nezdolatelnou překážkou, například řekou nebo srázem.

## <span id="page-30-3"></span>**3.5 Rozhraní počítačové aplikace**

Výstupem obou diplomových prací je aplikace pro operační systém Microsoft Windows, napsaná v jazyce C*<sup>♯</sup>* s vizualizací knihovnou WPF. 3D modely terénu jsou zobrazovány díky prostředí XNA. Aplikace umí načíst ze souboru uložené parametry mapy pro opětovné použití.

Je využito architektury Model-view-viewmodel, což zajišťuje oddělení zobrazovací logiky a jádra aplikace – segmentování mapy a výpočty ve vytvořeném terénu. Toto rozdělení umožňuje snadné změny jedné části, aniž by musela být upravena druhá část. [\[8\]](#page-55-3)

Původní grafické rozhraní (obrázek [3.1\)](#page-32-0) sloužilo hlavně pro ukázku funkčnosti jednotlivých navržených algoritmů. Pro neznalé uživatele je tak rozhraní nevyhovující.

Druhá diplomová práce se zaměřila zejména na vylepšení grafického rozhraní a další změny tak, aby byla aplikace uživatelsky přívětivější. Prostředí bylo rozděleno do jednotlivých bloků, kde každý řeší nezávislý problém. Nakonec je možnost dříve vytvořené nastavení jednotlivých bloků načíst dohromady a zanalyzovat pak celou mapu. [\[18\]](#page-56-0) Ukázka vylepšeného uživatelského rozhraní se nachází na obrázku [3.2.](#page-32-0) Rozhraní obsahuje mnoho gramatických chyb nebo překlepů, které je nutné opravit.

Jakákoliv další verze aplikace pro segmentaci mapy a plánování cesty by měla být přinejmenším inspirována tímto vylepšeným rozhraním.

# <span id="page-31-0"></span>**3.6 Nízká rychlost zpracování**

Operace segmentování vrstevnic potřebují velké množství času, což je nežádoucí pro zpracování velkých map obsahujících mnoho vrstevnic.

### <span id="page-31-1"></span>**3.6.1 Pomalé implementace obecných algoritmů**

Profilace ukázala, že pomalé zpracování obrazu je způsobeno několika smyčkami, které ve výsledku pouze reimplementují obecně používané algoritmy. Takto implementovány byly například operace prahování (OpenCV funkce *InRange()*). Takovéto "znovuvynalézání kola" je ve většině případů kontraproduktivní, protože knihovny mají tyto operace mnohem lépe optimalizované než čeho lze dosáhnout ručně.

Dalším problémem zpomalujícím zpracování je využívání funkcí pro přístup k obrazovým datům, které provádí kontrolu souřadnic dotazovaného bodu. Při procházení celého obrazu v případech, pro které nelze použít vestavěné funkce, je možné tuto kontrolu vynechat.

# <span id="page-31-2"></span>**3.7 Omezení maximální velikosti vstupního snímku**

Obě aplikace obsahují omezení maximální velikosti vstupního snímku. Při překročení této velikosti je zobrazena chyba a načítání přerušeno. Ani jedna z předchozích di-

<span id="page-32-0"></span>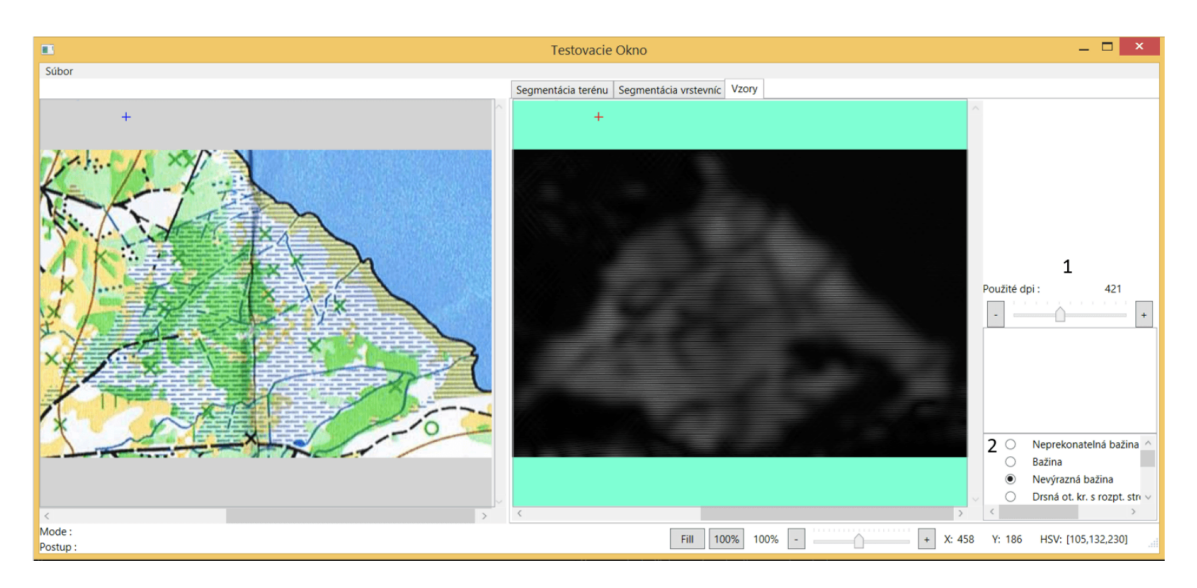

Obr. 3.1: Ukázka původního grafického rozhraní aplikace [\[8\]](#page-55-3)

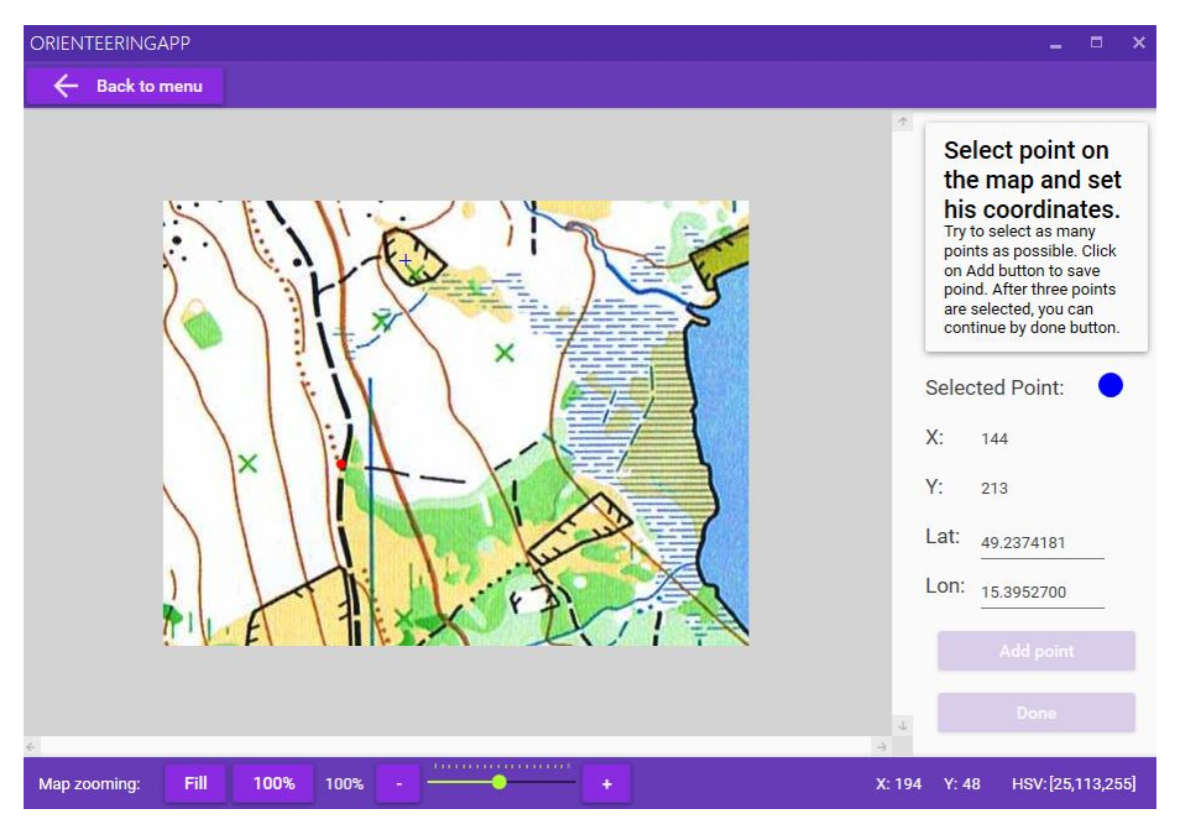

Obr. 3.2: Ukázka vylepšeného prostředí aplikace [\[18\]](#page-56-0)

plomových prací nezmiňuje konkrétní důvod tohoto omezení, ale je pravděpodobné, že úzce souvisí s problémem popsaným v kapitole [3.6.](#page-31-0) Bez něj by nejspíše došlo k nechtěnému "zamrznutí" aplikace.

Toto omezení musí být odstraněno, i kdyby to znamenalo nutnost přidat indikaci, že program bude zpracovávat vstupní podklady delší dobu.

# <span id="page-33-0"></span>**3.8 Používání již nepodporovaných knihoven**

Knihovna XNA, využívaná pro zobrazení 3D modelů terénu není od roku 2013 podporovaná. [\[24\]](#page-57-0) To s sebou přináší problémy s kompatibilitou na novějších operačních systémech. Zhoršený je také vývoj aplikací, nejnovější podporovaná verze IDE Microsoft Visual Studio je z roku 2012. Podporu novějších verzí lze různými úpravami instalátorů doplnit, ale funkčnost není garantována.

Existuje však alternativa pro dnes již nepodporované XNA, nazvaná MonoGame. Tato knihovna by měla být přímou náhradou, případně vyžadovat minimální změny kódu aplikace. [\[24\]](#page-57-0)

### <span id="page-33-1"></span>**3.8.1 Použití nových verzí knihoven**

Některé knihovny byly zastaralé a bez oficiální podpory již v době jejich použití. Tento problém postupem času ještě získal na závažnosti, protože již nejsou často podporovány ani vývojové nástroje nutné pro sestavení původních aplikací, a to i bez jakýchkoliv dalších změn v jejich kódu.

Použití novějších verzí (případně kompatibilních náhrad) knihoven zajistí nejen podporu nových systémů, ale díky nově obsaženým optimalizacím může i znamenat zrychlení běhu celé aplikace, bez jakýchkoliv jiných změn.

# <span id="page-33-2"></span>**3.9 Nevyužívání DPI a měřítka mapy**

Všechny mapové značky jsou přesně definovány normami, které musí autoři map respektovat. Předchozí řešení předpokládají stejné DPI a měřítko mapy pro všechny mapové podklady, což je pro praktické použití nevyhovující. Toto zjednodušení představuje největší problém pro segmentaci kombinovaných značek ovlivňujících rychlost pohybu (například bažiny). Negativně je však také ovlivněna například tvorba 3D modelu terénu, kdy výsledný model má špatné rozměry.

# <span id="page-34-0"></span>**4 Navržená vylepšení aplikace**

Za účelem odstranění nedostatků popsaných v kapitole [3](#page-29-0) a řešením bodů uvedených v zadání této práce byla navržena řada možných vylepšení a úprav.

# <span id="page-34-1"></span>**4.1 Odstranění šumu ve snímcích map**

Naskenované snímky vždy obsahují jisté množství šumu, což komplikuje segmentaci jednotlivých mapových značek.

## <span id="page-34-2"></span>**4.1.1 Šum ve snímcích map tisknutých z plochy**

V případě tisku z plochy není šum tolik znatelný a je z velké části důsledkem ztrátové komprese při ukládání snímku na disk. Tento druh šumu lze omezit buď použitím bezeztrátové komprese (případně používáním bitmap), nebo nastavením kompresního algoritmu tak, aby byl šum zanedbatelný.

## <span id="page-34-3"></span>**4.1.2 Šum ve snímcích map tisknutých ofsetově**

Hlavní zdroj šumu v mapách tisknutých ofsetově je skutečnost, že barevné plochy nejsou jednolité, ale skládají se z shluků teček čtyř základních barev. Protože tečky mohou být v pravidelných rastrech nebo náhodně rozmístěny, nelze snadno určit, kde by se měla tečka nacházet a na daném místě detekovat barvu.

Pro odstranění tohoto typu šumu je možné použít Gaussovo rozostření, případně mediánový filtr. Mediánový filtr je v tomto případě pravděpodobně vhodnější díky vlastnosti, že zanechává ostré hrany.

### <span id="page-34-5"></span>**Klasifikace barev neuronovými sítěmi**

Jedním z možných způsobů potlačení šumu v naskenovaných mapách je vytvoření a natrénování neuronové sítě, která by fungovala jako klasifikátor šesti (sedmi) různých barev, které se v mapách mohou vyskytovat. Výstupem by byla binární maska označující kde se jaká barva vyskytuje. Nevýhodou by však mohla být velká výpočetní náročnost a nutnost vytvořit obsáhlou množinu trénovacích a testovacích dat.

# <span id="page-34-4"></span>**4.1.3 Šum způsobený ztrátovou kompresí vstupních dat**

Ztrátová komprese bývá často využívána pro snížení velikosti souborů, protože nabízí menší velikost souborů za cenu mírného snížení kvality. Tento kompromis při normálním používání není omezující, pro rozpoznávání značek v mapě však představuje komplikaci, zejména v okolí vrstevnic a jiných tenkých čar sousedících s jednolitými plochami.

Tento problém je možné vyřešit buď skenováním/ukládáním mapových podkladů bez komprese, nebo využítí filtrace. Velmi je použítí filtrů zachovávajících hrany, zejména filtrace rotující maskou [\[22\]](#page-56-10).

Byl proveden pokus o odstranění šumu již existujícím programem Topaz DeNoise AI [\[9\]](#page-55-9). V upravených snímcích se však nevyskytovalo znatelně menší množství šumu, naopak byly barvy tak posunuty, že nebylo možné snadno rozlišovat vrstevnice a cesty/překážky. Řešení odstranění šumu neuronovými sítěmi, případně i vylepšení segmentace (kapitola [4.1.2\)](#page-34-5), tak musí být optimalizováno pro konkrétní použití a zachovávat věrnost barev.

# <span id="page-35-0"></span>**4.2 Zrychlení zpracování dat**

Pro jakékoliv reálné nasazení navrhované aplikace je nutné zrychlit výpočty probíhající při segmentaci mapy. Pokud nebude dostatečné zrychlení navržené v kapitole [3.6.1,](#page-31-1) existují další možnosti jak tento problém řešit.

Jisté zrychlení běhu programu může vyplynout z použití novějších verzí knihoven, které mohou obsahovat nové optimalizace. Také může být využito nových instrukčních sad, což může zrychlit některé operace, zejména operace s maticemi.

### <span id="page-35-1"></span>**4.2.1 Paralelizace výpočtů při segmentaci**

Jako nejsnadnější řešení zrychlení zpracování dat se jeví možnost paralelizace. Knihovna OpenCV, využívaná na pozadí pro manipulaci s obrazovými daty, umožňuje provádění určitých výpočtů na více jádrech procesoru zároveň. Tato funkcionalita nebyla během tvorby předešlých diplomových prací dostupná, nebo přinejmenším nebyla výsledná aplikace zkompilována pro využití více jader. Stejně tak ostatní algoritmy nebyly navrženy pro vícejádrové procesory, ale alespoň některé jejich části je možné snadno upravit tak, aby této možnosti využívaly.

#### **Paralelizace výpočtů využitím grafických karet**

Ještě větší paralelizace je teoreticky možné dosáhnout využitím technologií jako CUDA nebo OpenCL, které umožňují provádět výpočty přímo na grafické kartě. Problémem je však složitost takového řešení a nutnost přenášet data mezi operační pamětí procesoru a grafické karty, což je relativně nákladná operace.

# <span id="page-36-0"></span>**4.3 Využití mapových značek pro kalibraci**

Díky znalosti přesných rozměrů mapových značek a měřítka je možné provést kalibraci vstupního obrazu a zjistit různé informace. Jednou z nejdůležitějších informací je počet pixelů na palec, označovanou jako DPI. Lze využít například značky magnetických poledníků, které mají přesně definované rozestupy. To pak umožní snadné a přesné přepočty mezi počtem pixelů ve vstupních datech a vzdálenostmi. Teoreticky je pro zjištění DPI možné použít i jiné mapové značky, ale takový postup bude vykazovat velkou chybu měření.

Magnetické poledníky také umožní drobné korekce natočení mapy tak, aby vždy směřovala na sever. Znalost přesného měřítka a směru mapy by tak mohla usnadnit nastavení polohy mapy, kdy by pro přesnou identifikaci každého bodu na mapě postačovalo přiřadit souřadnice pouze jednoho známého bodu.

# <span id="page-36-1"></span>**4.4 Odstranění nepoužívaných mapových značek**

Některé operace segmentace mapových značek jsou velmi citlivé na okolní šum – zejména segmentace vrstevnic a šum vzniklý značkami terénních tvarů. Značky jako malá kupka, malá prohlubeň, jáma, zvláštní terénní objekt, balvany, apod. jsou přesně definované velikostí i orientací. Díky tomu je možné je snadno nalézt například konvolucí a odstranit. Po odstranění je možné je doplnit barvou pozadí. Takto vzniklý obraz pak bude snadnější (a rychlejší) segmentovat než obraz zašuměný značkami, které jsou pro daný krok nepotřebné.

# <span id="page-36-2"></span>**4.5 Využití GPS dat pro přiřazení souřadnic v mapě**

Díky možnosti využívat GPS data z dataloggerů se nabízí možnost přiřadit automaticky bodům v mapě souřadnice. V naměřených datech by bylo možné rozpoznat konkrétní významné body a ty následně korelovat s body detekovanými v mapě. Hlavní problém takového řešení je detekce významných bodů například při tratích, kde jsou kontroly v přímé řadě za sebou. Pak by bylo nutné korelovat kromě polohy i rychlost pohybu, což je v reálných podmínkách velmi nepřesný příznak.

Dalším problémem tohoto přístupu je obecně nízká přesnost GPS přijímačů v prostředí, kdy není přímá viditelnost na satelity a hrozí odrazy od okolí (lesy, ulice mezi velkými domy).

# <span id="page-37-0"></span>**5 Provedené úpravy a vylepšení aplikace**

Na základě nedostatků identifikovaných v kapitole [3](#page-29-0) a dalších vylepšení navržených v kapitole [4](#page-34-0) byly změněny velké části předchozích řešení.

# <span id="page-37-1"></span>**5.1 Aktualizace knihoven**

Protože je aplikace napsána v jazyce C*<sup>♯</sup>* , jako jeden z prvních kroků byla změněna verze frameworku .NET, proti které je program kompilován, na 4.8. To umožnilo využívat novější verze ostatních knihoven, které již nemusí starší verze .NET frameworku podporovat.

Další závislosti byly v balíčkovacím systému NuGet změněny na aktuální verze.

### <span id="page-37-2"></span>**5.1.1 OpenCV**

Knihovna OpenCV (Emgu CV) byla aktualizována na verzi 4.2. Protože od minulé verze bylo mírně změněno API knihovny, bylo nutné upravit části kódu, které využívaly již nedostupné funkce. Jednalo se zejména o nemožnost vytvořit instanci třídy *Image* přímo ze třídy *Bitmap*, kdy bylo nutné využít funkci *ToImage()*.

## <span id="page-37-3"></span>**5.1.2 Framework XNA**

Z důvodu zastaveného vývoje frameworku XNA (viz kapitola [3.8](#page-33-0) bylo nutné přejít na alternativu, která je v současnosti stále vyvíjená a podporuje nové verze systému Microsoft Windows a vývojového prostředí Microsoft Visual Studio. Tou alternativou je framework MonoGame, který navazuje na XNA a implementuje API XNA 4 [\[24\]](#page-57-0). Díky tomu byla aktualizace bezproblémová a bylo nutné změnit pouze asi dvě volání funkcí, které již neimplementují konkrétní přetížení parametrů.

# <span id="page-37-4"></span>**5.2 Vyčištění kódu**

Stejně jako texty v aplikaci, i zdrojový kód obsahoval mnoho chyb. Částečně se jednalo o překlepy v názvech funkcí, často se však jednalo o zbytečnou duplikaci kódu z důvodu špatného rozdělení do funkcí. Velké části kódu byly také zakomentovány a funkce pojmenovávány s příponami 1, 2, 3. Toto bylo pravděpodobně způsobeno nevyužíváním verzovacích systémů při vývoji. Pro předejití takovým problémům v budoucnosti bylo využito verzovacího systému Git. Do repozitáře byly nejprve importovány předchozí verze programu a následně započal vývoj vylepšení popsaných v této diplomové práci. Díky tomu bylo možné snadno hledat rozdíly mezi implementacemi různých algoritmů.

# <span id="page-38-0"></span>**5.3 Využívání DPI a měřítka mapy**

V kapitole [3.9](#page-33-2) byly popsány důvody, proč by bylo vhodné používat měřítko mapy a DPI při zpracovávání mapy.

Z toho důvodu byla přidána obrazovka, která je zobrazena jako první krok při tvorbě modelu terénu. Ukázka je na obrázku [5.1.](#page-38-2)

<span id="page-38-2"></span>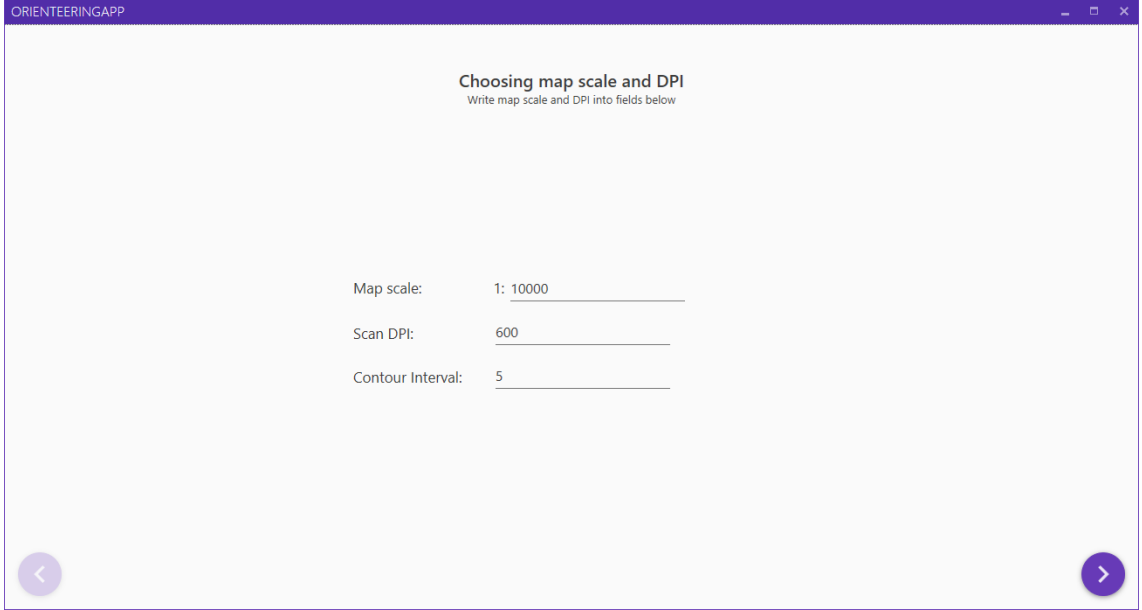

Obr. 5.1: Obrazovka pro nastavení parametrů mapy

### <span id="page-38-1"></span>**5.3.1 Využívání informací při zpracovávání mapy**

Pro snadné nakládání s takto uživatelem poskytnutými daty byla vytvořena třída *MapConstants*. Kromě přístupu k původně zadaným informacím umožňuje i snadný přístup k odvozeným informacím, jako je například počet pixelů v milimetru skutečné mapy, nebo kolik metrů ve skutečnosti reprezentuje jeden pixel. Postup odvození je popsán v rovnicích [5.1](#page-38-3) a [5.2.](#page-39-2) Tyto údaje jsou pak využívány při vytváření 3D modelu nebo při georeferencování pomocí jednoho bodu.

<span id="page-38-3"></span>
$$
n_{pixel/mm} = \frac{DPI}{25, 4} \qquad [px \cdot mm^{-1}] \tag{5.1}
$$

<span id="page-39-2"></span>
$$
d_{skut./px} = \frac{1}{m\check{e}\check{r}itko \cdot n_{pixel/mm} * 1000} \qquad [m \cdot px^{-1}] \tag{5.2}
$$

# <span id="page-39-0"></span>**5.4 Zrušení nutnosti zadat alespoň tři známé body mapy**

Pařík ve své diplomové práci pro georeferencování bodů trasy použil afinní transformaci. Použití afinní transformace však vyžaduje znalost souřadnic alespoň tří bodů na mapě. V reálném nasazení však uživatel buď nemusí znát souřadnice bodů na mapě nebo se nechce zadáváním zdržovat, například při testování funkcionality.

Z toho důvodu byl změněn požadavek na zadání alespoň tří bodů na zadání pouze jednoho známého bodu, kdy může uživatel nechat výchozí hodnoty. Požadavek nebyl kompletně odstraněn aby uživatel nemohl slepě kliknout na tlačítko "Next" a krok omylem přeskočit.

V případě kdy uživatel zadal alespoň tři body je i nadále využíváno afinní transformace pro přepočet pozic bodů z WGS souřadnic do lokálního souřadnicového systému. Toto bylo nutné ponechat z důvodu jiné polohy magnetického severního pólu proti severnímu pólu systému WGS. Pokud však uživatel nezadal dostatečný počet bodů, je nutné provést transformaci souřadnic alespoň orientačně. Orientační transformace je provedena za pomoci tzv. "haversine" vzorce, respektive vzorců z něj odvozených [\[23\]](#page-57-1). Od známého bodu je spočítána vzdálenost a úhel k počátku lokálního souřadnicového systému. Z těchto informací je získána skutečná poloha počátku mapy, a od těchto dvou bodů jsou interpolovány/extrapolovány všechny zbývající body mapy.

# <span id="page-39-1"></span>**5.5 Změna měřítka pro výpočet podobnosti barev**

Problém špatné segmentace ploch barev byl zmíněn v kapitole [3.2.1.](#page-30-0) Po krátkém hledání byla příčina opravdu nalezena v nevhodném měřítku použitém pro výpočet podobnosti barev. Podobností barev je myšleno bezrozměrné číslo, které udává jak jsou barvy na dané stupnici daleko od sebe. Například bílá a béžová jsou si velmi podobné, tudíž výsledek by měl být malý. Naopak například černá a bílá jsou v mapách používány pro úplně jiné značky, tudíž by i výsledná vzdálenost těchto dvou barev měla být velká.

### <span id="page-40-0"></span>**5.5.1 Původní řešení**

Problémem původního řešení je špatná segmentace bílé barvy v naskenovaných mapových podkladech. Výstupem ze skenování není dokonale bílá barva, ale z různých důvodů může mít nádech jiné barvy (například modré nebo červené).

Původní řešení využívá pro výpočet vzdálenosti v HSV barevném prostoru Eukleideovskou metriku (vzdálenost v pravoúhlém prostoru), která sice při výpočtu vzdálenosti bílé a černé barvy poskytne velký výsledek, ale při výpočtu vzdálenosti dvou podobných odstínů bílé barvy HSV {90; 5; 255} a {0; 0; 254} tato metoda poskytne velkou vzdálenost, ačkoliv se v HSV kuželu barvy nachází velmi blízko sebe (obrázek [5.2\)](#page-40-2).

<span id="page-40-2"></span>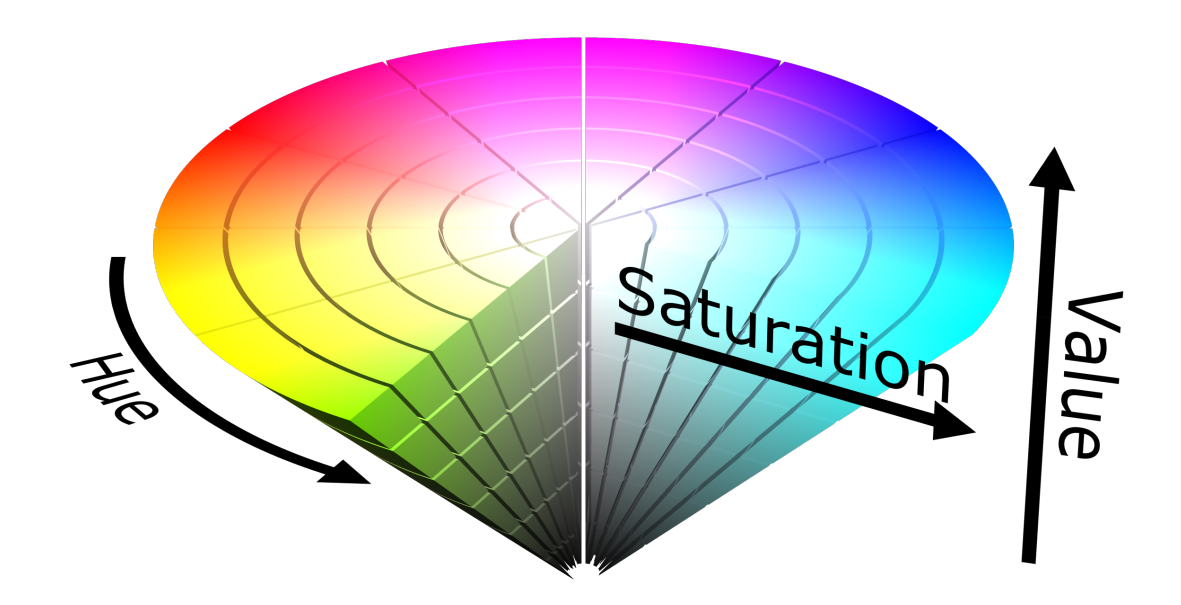

Obr. 5.2: HSV kužel [\[20\]](#page-56-1)

#### <span id="page-40-1"></span>**5.5.2 Nové řešení výpočtu vzdálenosti barev**

Problém byl vyřešen použitím měřítka, které bere v potaz, že barevný prostor je kužel. Protože OpenCV uvažuje barevný prostor HSV v rozsahu H: <0; 180>, S: <0; 255>, V: <0; 255>, jsou nejprve vstupní hodnoty normalizovány. Výstupem je pak bezrozměrné číslo s rozsahem <0; 2>. Díky této úpravě jsou nyní bílé plochy správně segmentovány i když se mění v ploše odstín.

#### <span id="page-41-0"></span>**5.5.3 Přepsání druhu terénu v oblasti**

Protože segmentace podle barev není dokonalá, zejména ve velmi zašuměných mapových podkladech, byla do režimu segmentace druhů terénu přidána nová vlastnost – uživatelem označené oblasti se pevně nastaví na zvolený druh terénu i v případě, že původní segmentace měla jiný výsledek. To umožní snadnější segmentaci, kdy nebude nutné problémové oblasti ručně opravovat v dalším kroku. Ukázka pevně nastavené oblasti je na obrázku [5.3,](#page-41-3) kde modrá barva symbolizuje nastavenou oblast obklopenou špatně segmentovanými barvami okolo.

<span id="page-41-3"></span>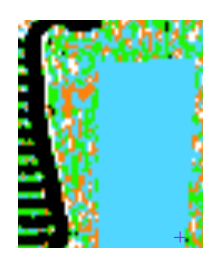

Obr. 5.3: Ukázka přepsání druhu terénu ve zvolené oblasti

## <span id="page-41-1"></span>**5.6 Zrychlení segmentace**

V kapitole [4.2](#page-35-0) bylo navrženo několik řešení jak zrychlit segmentaci oblastí. Výsledné řešení nakonec vystačilo pouze se základními optimalizacemi, které již samy o sobě zajišťují přijatelnou rychlost zpracování map normální velikosti. Mezi základní optimalizace patří například eliminace zbytečných alokací nebo volání funkcí. Největší zrychlení však představovalo využívání funkcí pro přístup k jednotlivým pixelům, které neprovádí kontrolu hranic obrazu při každém volání.

Další možné zrychlení, kterého by mohlo být v budoucnosti využito, je paralelizování hledání vzdálenosti jednotlivých pixelů k segmentačním vzorům. Každý vzor by mohl být zpracováván jedním vláknem, čímž by byla zajištěna rychlejší odezva aplikace.

# <span id="page-41-2"></span>**5.7 Segmentace a mapování vrstevnic**

Algoritmus pro segmentaci vrstevnic byl ponechán z předchozích prací [\[8\]](#page-55-3) a [\[18\]](#page-56-0), neboť fungoval dostatečně spolehlivě. Spočívá v tom, že považuje za vrstevnici ty body, které leží v rozsahu vytvořeném tím, jak uživatel volí jednotlivé body vrstevnic. Místo ručně psaných podmínek však bylo využito funkce *InRange()*, čímž bylo dosaženo výrazného zrychlení segmentace.

## <span id="page-42-0"></span>**5.7.1 Původní algoritmus mapování vrstevnic**

Původní algoritmus pro mapování vrstevnic spočíval v hledání bodů jednotlivých vrstevnic. Inicializuje spodní levý pixel vrstevnice a prohlásí jej za BasePoint. Okolo tohoto inicilizačního bodu vytvoří čtverec, na jehož hranicích se hledají průniky se zkoumanou vrstevnicí. Pokud nalezne pouze dva průniky, považuje střed čtverce za konec vrstevnice, jinak hledá dále, dokud konce nenalezne. [\[8\]](#page-55-3) Původní algoritmus je znázorněn na obrázku [5.4.](#page-42-1)

#### **Problémy původního algoritmu mapování vrstevnic**

Hlavním problémem původního algoritmu je jeho závislost na špatné segmentaci vrstevnic. Špatná segmentace totiž zajišťuje rozdělení dlouhých vrstevnic do krátkých segmentů, které lze dobře aproximovat úsečkou (SubLine). Nedostatky se velmi výrazně projevují, když je mapování vrstevnic testováno na umělých vstupních datech, kdy jsou vrstevnice segmentovány velmi dobře. V takovém případě pak může být dlouhá a klikatá vrstevnice křížící celou mapu být segmentována jako jediná přímka, což je až příliš velké zjednodušení.

Dalším problémem je segmentace kruhových vrstevnic, které jsou uzavřeny již při segmentaci. V takovém případě původní řešení není schopné rozpoznat začátek a konec. I kdyby však začátek a konec rozpoznat dokázalo, kružnici je možné aproximovat alespoň třemi úsečkami.

<span id="page-42-1"></span>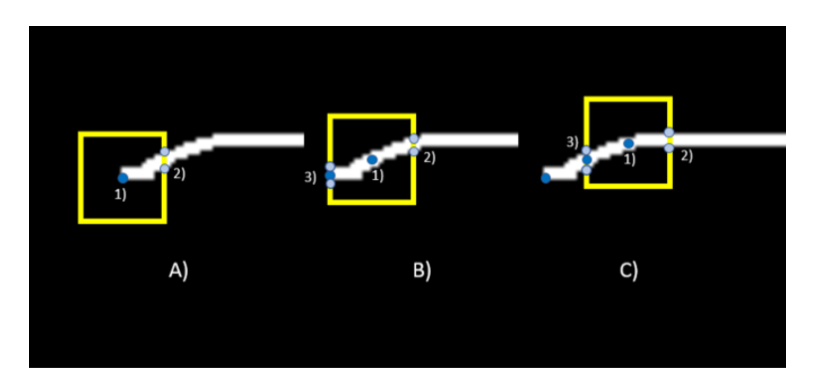

Obr. 5.4: Původní proces mapování vrstevnic [\[8\]](#page-55-3)

# <span id="page-43-0"></span>**5.7.2 Nový algoritmus mapování vrstevic**

Na základě identifikovaných nedostatků bylo jasné, že je nutné vytvořit úplně nový algoritmus, který dokáže správně aproximovat vrstevnice uzavřené již při segmentaci. Musí také být schopný aproximovat dlouhé zakřivené vrstevnice více úsečkami pro zvýšení přesnosti výsledného modelu. Takto navržené požadavky by měly zajistit správnou funkčnost mapování vrstevnic i v případě, že bude výrazně zvýšena přesnost segmentace.

#### **Předzpracování**

Původní řešení provádělo před operací skeletonizace erozi a dilataci pro potlačení šumu. Tato operace není v nové verzi nutná.

#### **Skeletonizace**

<span id="page-43-1"></span>Procesem skeletonizace se rozumí vytváření "kostry" objektu, která je stejně vzdálená od hran. V praxi jsou často využívány dva algoritmy skeletonizace - Zhang-Suen [\[25\]](#page-57-2) nebo Guo-Hall [\[5\]](#page-55-10). Oba algoritmy jsou knihovnou OpenCV implementovány a jejich použití je tak velmi snadné.

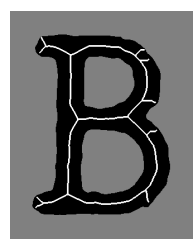

Obr. 5.5: Ukázka skeletonizace [\[6\]](#page-55-4)

Předzpracovaný obraz je skeletonizován metodou Guo-Hall. Ta je pro tento případ velmi výhodná, neboť výsledná kostra vrstevnic je spojená pouze v čtyřokolí, což velmi zjednodušuje následné hledání větvících bodů.

#### **Rozdělení do segmentů**

Po skeletonizaci jsou nalezeny všechny větvící body. Za ty jsou považovány všechny pixely, které mají v čtyřokolí alespoň tři sousedy. Jeden soused znamená konec úseku, dva sousedé znamenají že bod leží uprostřed úseku. V případě že bod má po skeletonizaci alespoň tři sousedy, musí se jednat o bod, ve kterém se kostra větví. Takové body jsou následně odstraněny. Tím je zajištěno, že každý segment se již dále nevětví a je možné jej aproximovat křivkou. Ukázka odstranění rozvětvení je na obrázku [5.6.](#page-44-0)

<span id="page-44-0"></span>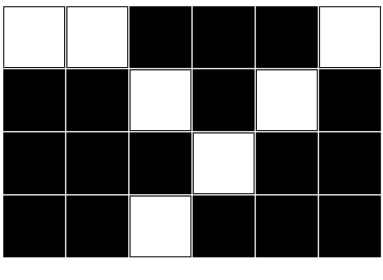

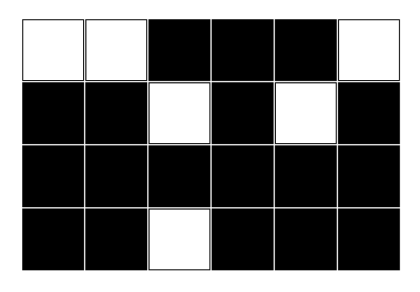

(a) Kostra vrstevnice (b) Kostra vrstevnice (bez rozvětvení)

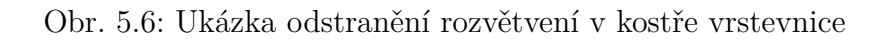

Body obsažené v jednotlivých segmentech jsou následně seskupeny dohromady do seřazené množiny bodů popisujících každý segment.

### **Aproximace vrstevnic lomenými čarami**

Seřazená množina bodů segmentu vrstevnice je aproximována funkcí *ApproxPoly-DP()*. Výsledkem jsou úsečky, které již dostatečně přesně popisují i možné zakřivení vrstevnice. Ukázka rozdělení vrstevnice je na obrázku [5.7.](#page-44-1)

<span id="page-44-1"></span>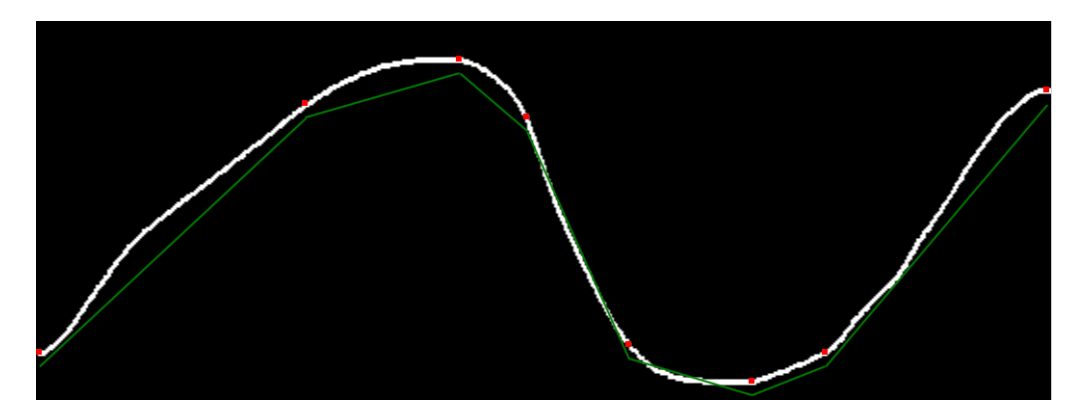

Obr. 5.7: Ukázka aproximace vrstevnice lomenými čarami

### **Spojování částí vrstevnic**

Části vrstevnic aproximované úsečkami (SubLine) jsou v případech, kdy je spoj dostatečně pravděpodobný, spojeny spolu. Proces spojování nejprve vypočítá vzájemné vzdálenosti mezi konci různých úseček. Na základě vzdáleností bodů je provedeno hledání nejpravděpodobnějšího spoje. Po nalezení takového případu jsou konce spojeny a vzniká vrstevnice (ContourLine). Oba koncové body jsou vyřazeny ze seznamu nespojených bodů a spojování bodů pokračuje dokud jsou spoje nacházeny. Při každém přidávání do vrstevnice je kontrolováno, zda náhodou nebyl přidán druhý koncový bod vrstevnice – v takovém případě byla vytvořena kruhová vrstevnice.

Při každé změně vrstevnice je také provedena kontrola, zda oba konce splňují podmínky, aby byla vrstevnice kompletní a mohlo s ní být nakládáno při tvorbě modelu. Tyto podmínky jsou:

- Oba koncové body leží na hraně obrazu (tolerance 2 mm)
- Pokud má vrstevnice pouze jeden segment, je alespoň 5 mm dlouhý?

Podmínka na délku jediného segmentu byla přidána pro potlačení velkého množství špatně identifikovaných vrstevnic, kdy byly spojeny části na úplném kraji obrazu. Vrstevnice na kraji obrazu delší než 5 mm však ale lze považovat za legitimní vrstevnice (například rovná čára řezající roh obrazu).

Koncové body částí vrstevnic, které nebyly spojeny automaticky, může následně spojit uživatel kliknutím na konkrétní koncové body. Ty jsou v obrazovce označeny červenými čtverečky. Protože byly přepsány algoritmy pro segmentaci, aproximaci i spojování vrstevnic, bylo nutné přepsat i algoritmus pro přepojování vrstevnic na základě uživatelem zvolených bodů.

První částí přepojování je rozdělení vrstevnice v místě bodů, které budou přepojeny jinam. To je prováděno funkcí *ContourLine.Split()*, která rozdělí vrstevnici v zadaném bodě na dvě. Pokud byl jako bod rozpojení vybrán jeden z koncových bodů, funkce nemusí nic dělat – vrstevnice je v daném bodě již rozpojená. Následné spojení vrstevnic dle vybraných bodů probíhá stejně jako při automatickém spojování – jedna vrstevnice je přidána na konec druhé vrstevnice.

# <span id="page-45-0"></span>**5.8 Seřazování vrstevnic a tvorba 3D modelu terénu**

<span id="page-45-1"></span>Nová myšlenka vrstevnic byla inspirována modely terénu, kde jsou patrné vrstvy. Každá vrstevnice představuje jeden řez v dané vrstvě. Ukázka modelu je na obrázku [5.8.](#page-45-1) Toto řešení založené na řezech terénu řeší problém řešený Paříkem [\[18\]](#page-56-0), kdy spád vrstevnice nebyl jasně definovaný, viz obrázek [5.9.](#page-46-0)

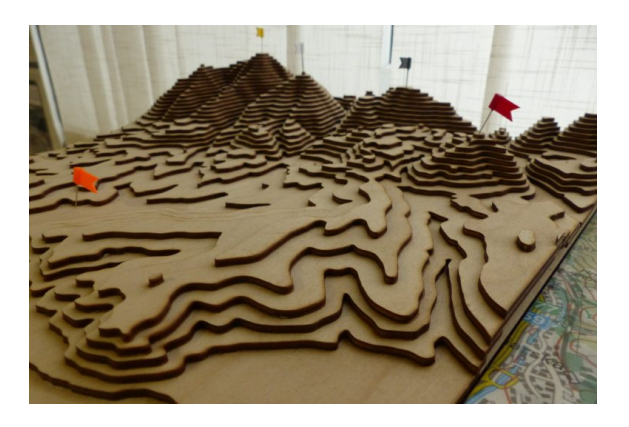

Obr. 5.8: Model terénu [\[1\]](#page-55-5)

<span id="page-46-0"></span>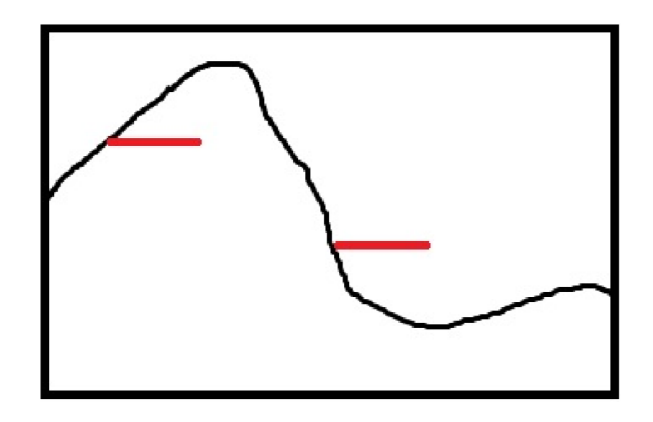

Obr. 5.9: Problém nejednoznačného spádu vrstevnice v původním řešení [\[18\]](#page-56-0)

#### **Vlastnosti vrstevnic**

Každá vrstevnice má sadu vlastností, které jsou následně používány při tvorbě modelu terénu:

- Seznam obsažených úseček
- Koncové body vrstevnice
- Směr spádu
- Je kruhovou vrstevnicí?
- Je vrstevnice kompletní?

Směrem spádu vrstevnice se rozumí strana, která je nižší při pohledu z koncového bodu 1 na koncový bod 2. V případě kruhových vrstevnic směr spádu popisuje, zda kruh popisuje vyvýšení nebo propadnutí terénu. Jsou dvě možnosti spádu – *LeftOrInsideCircle* a *RightOrOutsideCircle*.

Původní řešení využívaly pro zjišťování polohy vrstevnice také informaci o tom, se kterými dalšími vrstevnicemi daná vrstevnice sousedí a jaké má průsečíky. Toto není s novým algoritmem nutné.

### **Výpočet výškové mapy**

S novým konceptem vrstevnic bylo nutné navrhnout nový algoritmus pro výpočet výškové mapy. Princip je znovu založen na analogii s fyzickými modely (obrázek [5.8\)](#page-45-1). Mapa je rozdělena na malé oblasti, které mají stejnou výšku. Z počátečního bodu je do konkrétní oblasti vržen paprsek a je počítán počet vstupů a výstupů do, resp. z vrstevnic. Vstup do vrstevnice je případ kdy počáteční bod leží mimo vrstevnici a koncový bod leží uvnitř. Pro výstup je podmínka opačná.

Pro kruhové vrstevnice je zjištění polohy jednoduché – pokud je směr spádu *Left-OrInsideCircle*, musí bod ležet uvnitř polygonu definovaného segmenty vrstevnice.

Detekce polohy bodu v neuzavřené vrstevnici je komplikovanější – existují čtyři případy, kde může bod ležet, viz obrázek [5.10.](#page-47-0) Vrstevnice je černá křivka, červená <span id="page-47-0"></span>čára je přímá spojnice koncových bodů. Červená šipka znázorňuje směr od koncového bodu 1 do bodu 2. Černá šipka značí spád vrstevnice – v tomto případě *RightOrOutsideCircle*.

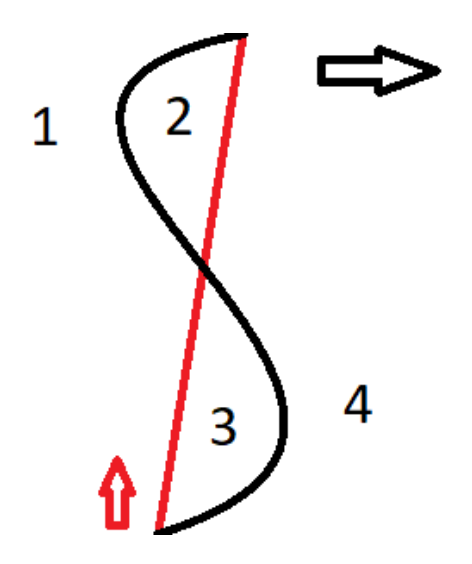

Obr. 5.10: Možné případy polohy bodů v neuzavřené vrstevnici

Jsou zjištěny dva údaje, které stačí k přesnému určení bodu ve vztahu k vrstevnici. Prvním je, na jaké straně červené čáry se bod nachází. Druhým je, zda bod leží v polygonu vytvořeném vrstevnicí a spojem mezi koncovými body. Pro body označené na obrázku [5.10](#page-47-0) pak platí:

- 1. Levá strana spoje, mimo polygon bod leží **mimo vrstevnici**
- 2. Levá strana spoje, uvnitř polygonu bod leží **ve vrstevnici**
- 3. Pravá strana spoje, uvnitř polygonu bod leží **mimo vrstevnici**
- 4. Pravá strana spoje, mimo polygon bod leží **ve vrstevnici**

Pro spád *LeftOrInsideCircle* je výsledek opačný.

Se znalostí polohy počátečního a koncového bodu paprsku tak můžeme určit, zda paprsek do vrstevnice vstoupil, vystoupil, případně nebyl ovlivněn. Pro každou vrstevnici je k výšce zkoumané plochy v případě vstupu do vrstevnice přičtena hodnota ekvidistance, v případě vstupu odečtena. Tak je získána matice výšek všech bodů mapy. Volba počátečního bodu by neměla ovlivnit výsledek, pouze nulový bod mapy – všechny výšky jsou počítány relativně k němu. Jedinou teoretickou nevýhodou je výskyt krátkých vrstevnic vedoucích po hraně obrazu, což může ovlivnit výsledek bodů ležících za nimi. Tomu by však mělo být zamezeno lepšími podmínkami pro kontrolu kompletnosti vrstevnice.

Výšková mapa terénu má schodovitý tvar záměrně.

Při dalším vylepšování algoritmu pro seřazování vrstevnic by mohla být v úvahu brána například největší vodní plocha v mapě. Tu by bylo možné považovat za nejnižší bod mapy a ostatní vrstevnice automaticky seřadit tak, aby padaly směrem k vodě.

#### **Vylepšení grafického rozhraní pro spojování vrstevnic**

Za účelem zobrazení nových informací o vrstevnicích bylo nutné upravit grafické rozhraní. To stále staví na vylepšeních od Paříka [\[18\]](#page-56-0), ale zobrazuje více informací. Kromě spojů segmentů jsou tak nyní vykreslovány i jednotlivé segmenty vrstevnic. Ty mohou nabývat buď zelené barvy v případě že je jejich vrstevnice kompletní, jinak mají oranžovou barvu. Kolmo na jednotlivé segmenty jsou modře zobrazeny spádnice. Kliknutím na spádnici je otočen spád vrstevnice, a je tak možné ručně určit spád terénu vytvářeného modelu mapy.

Přidána byla tlačítka pro ruční spuštění činností, případně pro provedení akcí jako je otočení spádu všech vrstevnic (tlačítko "Invert all contours"). Tato funkce je velmi výhodná pro horské terény, u kterých může být spád určen chybně a uživatel tak nemusí klikat ručně na každou vrstevnici. Toto vylepšené rozhraní je zobrazeno na obrázku [5.11.](#page-48-0)

<span id="page-48-0"></span>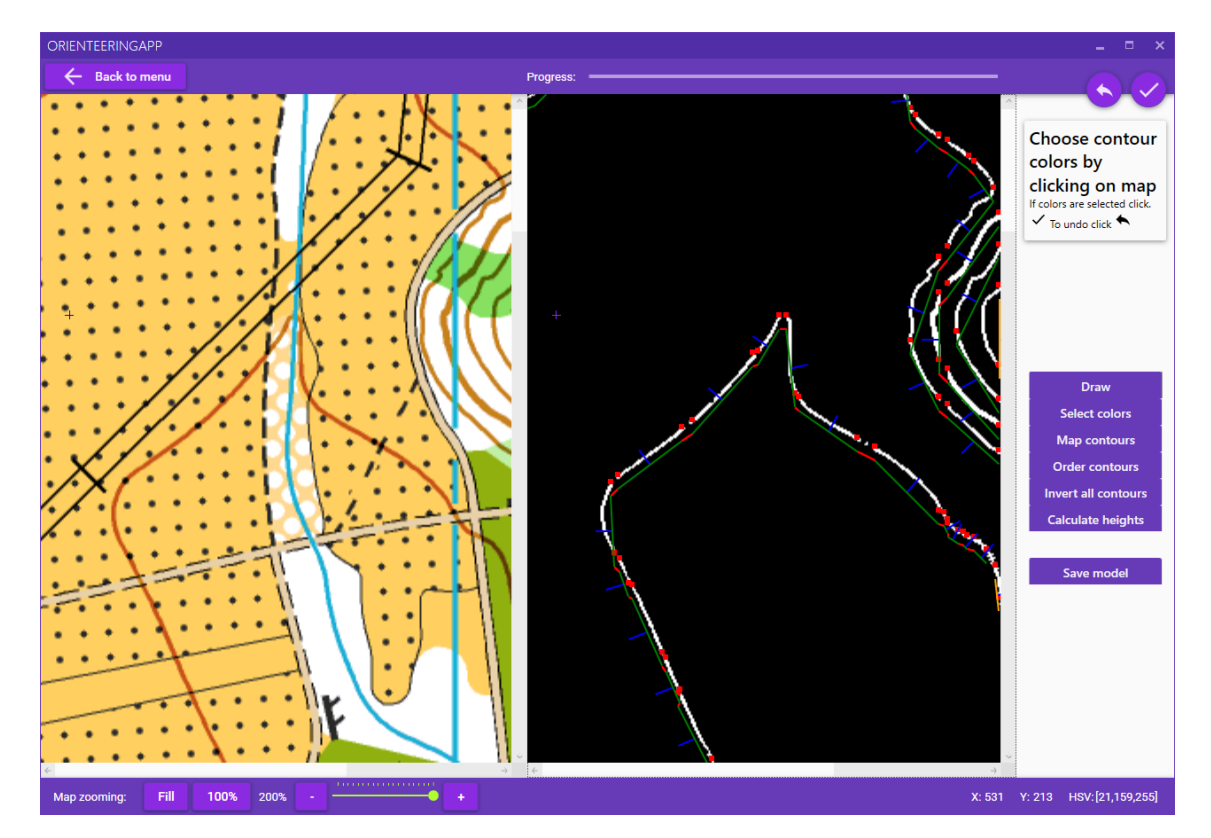

Obr. 5.11: Ukázka vylepšeného grafického rozhraní pro segmentaci vrstevnic

# <span id="page-49-0"></span>**5.9 Odstranění mapových značek**

V kapitole [4.4](#page-36-1) bylo navrženo odstraňovat nepoužívané mapové značky, neboť pro samotnou segmentaci mapy představují šum. Při vývoji aplikace bylo zjištěno, že v praxi je problém pouze značka pro výraznou hranici porostu. Přístupů k filtraci nežádoucích značek se nabízí několik. Možné by bylo využít například masku ve tvaru hledané značky a hledat odezvu překračující určitou hodnotu. Na nalezených místech by pak byla maska odečtena od obrazu. Protože je však potřeba segmentovat pouze jednu značku, navíc s jednu z nejmenších možných, byl vybrán mnohem jednodušší přístup. V prahovaném obrazu jsou nalezeny všechny body, které mají šířku i výšku menší než průměr značky pro výrazné rozhraní porostů – 0,2 mm. Toto řešení zároveň odstraňuje šum vzniklý špatnou segmentací a jiné značky obsahující tak malé tečky (obdělávaná půda). Ukázka obrazu před odstraněním značek a po odstranění je na obrázku [5.12.](#page-49-2)

<span id="page-49-2"></span>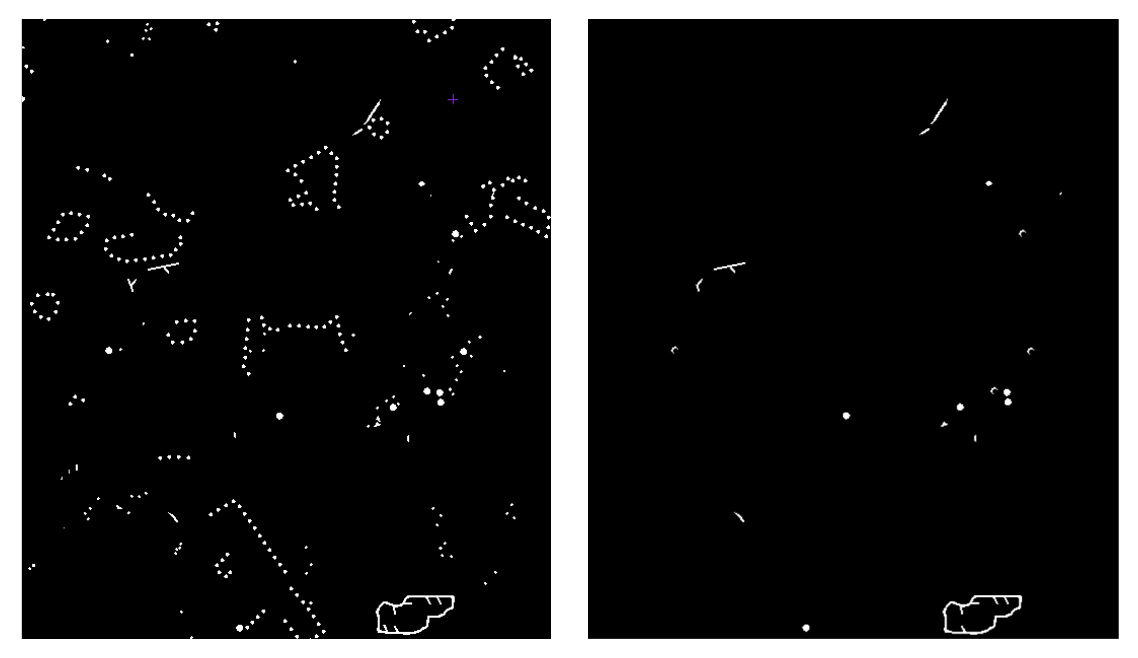

(a) Segmentace překážek, bez úprav (b) Segmentace překážek po filtraci

Obr. 5.12: Ukázka odstranění nežádoucích značek při segmentaci překážek

# <span id="page-49-1"></span>**5.10 Modul pro analýzu tras**

Modul pro analýzu tras byl implementován již jako část původního řešení Paříkem [\[18\]](#page-56-0). Jeho řešení je dostatečně funkční, a nebylo tedy nutné jej zásadně upravovat. Byla však provedena oprava chyb při rozebírání (parsování) GPX souborů, které neobsahovaly všechny očekávané informace. V takovém případě aplikace spadla.

Tento problém byl oponentem práce zmínen i v posudku. Problémy s pády aplikace kvůli chybějícím datům v GPX souborech byly opraveny doplněním na výchozí hodnoty v případě jejich absence. Dále byly provedeny drobné kosmetické úpravy, jako je zlepšení čitelnosti a překlad názvů kombinací terénu do angličtiny. Samotné automatické určování rychlosti nejprve rozebere danou trasu a spočítá rychlost mezi jednotlivými body v daném typu terénu.

Pro použití je nutné nahrát již vytvořený model mapy. Následně je možné buď provést ruční nastavení rychlostí (obrázek [5.13\)](#page-50-0), nebo zobrazit histogramy a rychlost upravit dle nich (obrázek [5.14\)](#page-51-1).

<span id="page-50-0"></span>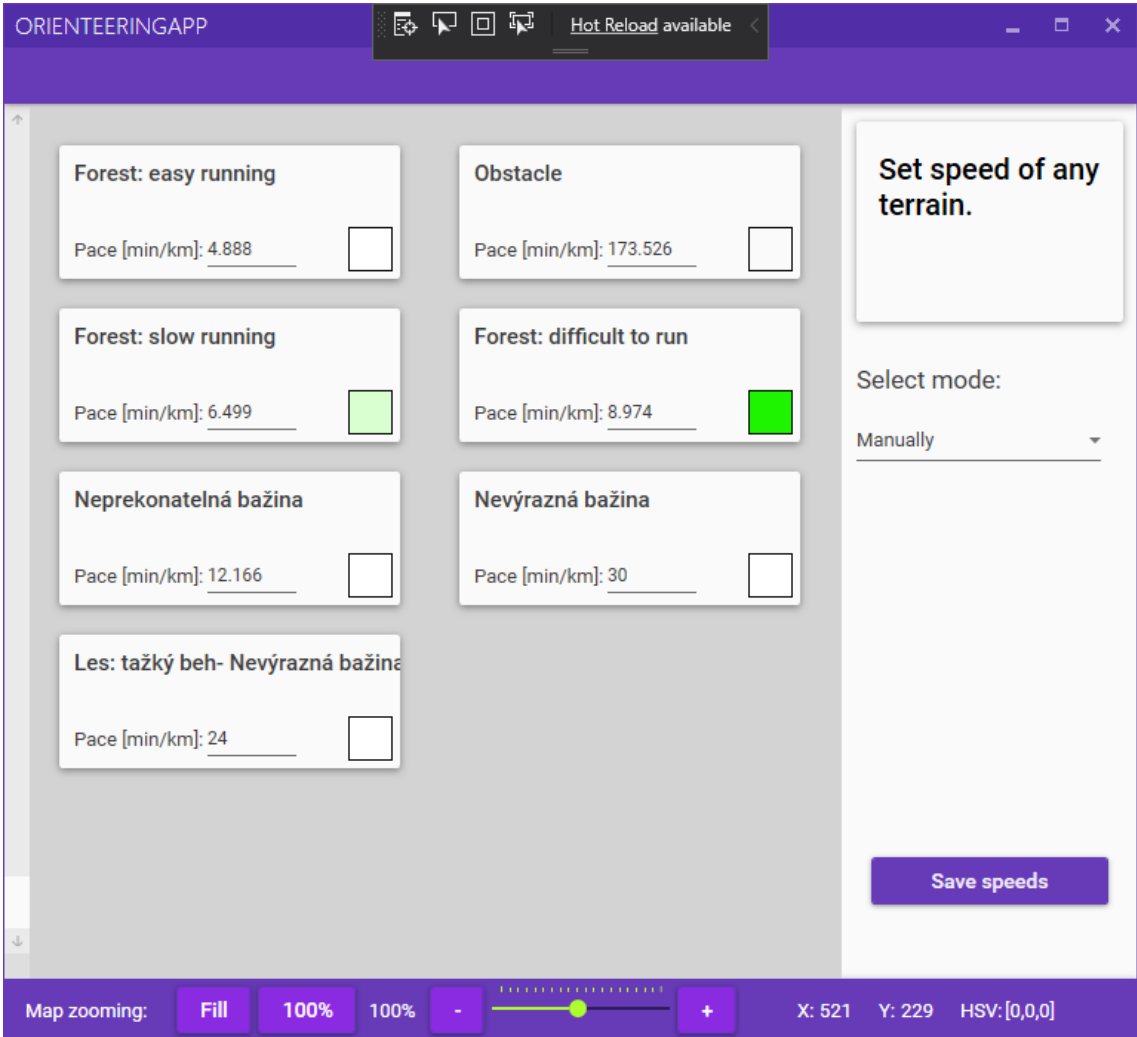

Obr. 5.13: Ukázka ručního nastavování rychlosti pohybu

<span id="page-51-1"></span>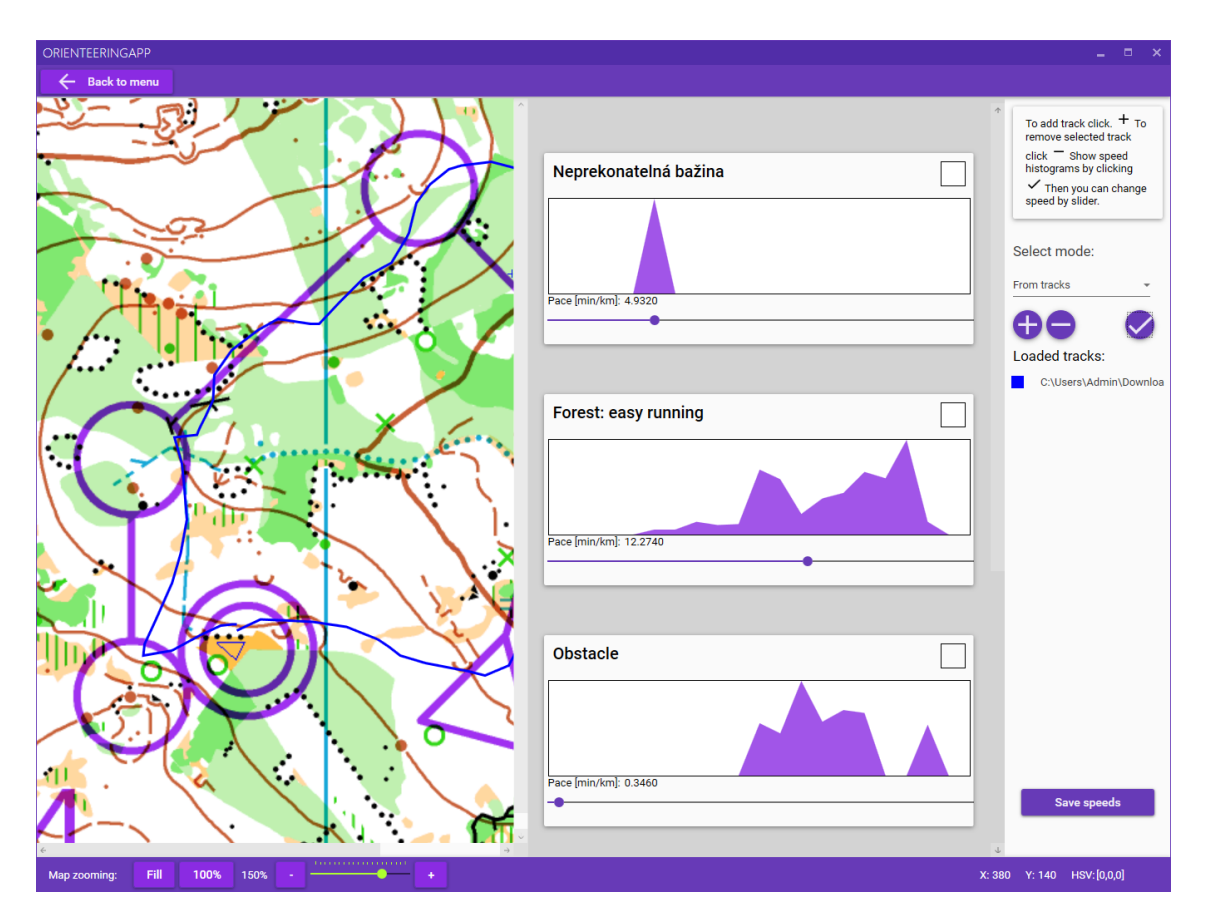

Obr. 5.14: Ukázka nastavování rychlostí pohybu dle histogramu

# <span id="page-51-0"></span>**5.11 Modul pro využívání modelu terénu**

Pro reálné využívání vytvořených modelů terénu byl vytvořen modul, ve kterém je zobrazen 3D model terénu. Původní Kršákova [\[8\]](#page-55-3) implementace se nijak zásadně nezměnila. Bylo opraveno vykreslování samotného modelu a osvětlení, které se z neznámého důvodu rozbilo (problémy byly již s původními aplikacemi při spuštění na novém systému). Odstraněn byl také obrovský únik paměti, který nedokázal ani garbage collector dealokovat, nejspíše z důvodu visící reference na konkrétní místo v paměti. Opravena byla také chyba zapřičiňující přepisování barev modelu terénu po pohybu kurzorem. Ukázka vytvořeného modelu terénu je na obrázku [5.15,](#page-52-0) červený kruh je isochrona okolo zadaného bodu.

<span id="page-52-0"></span>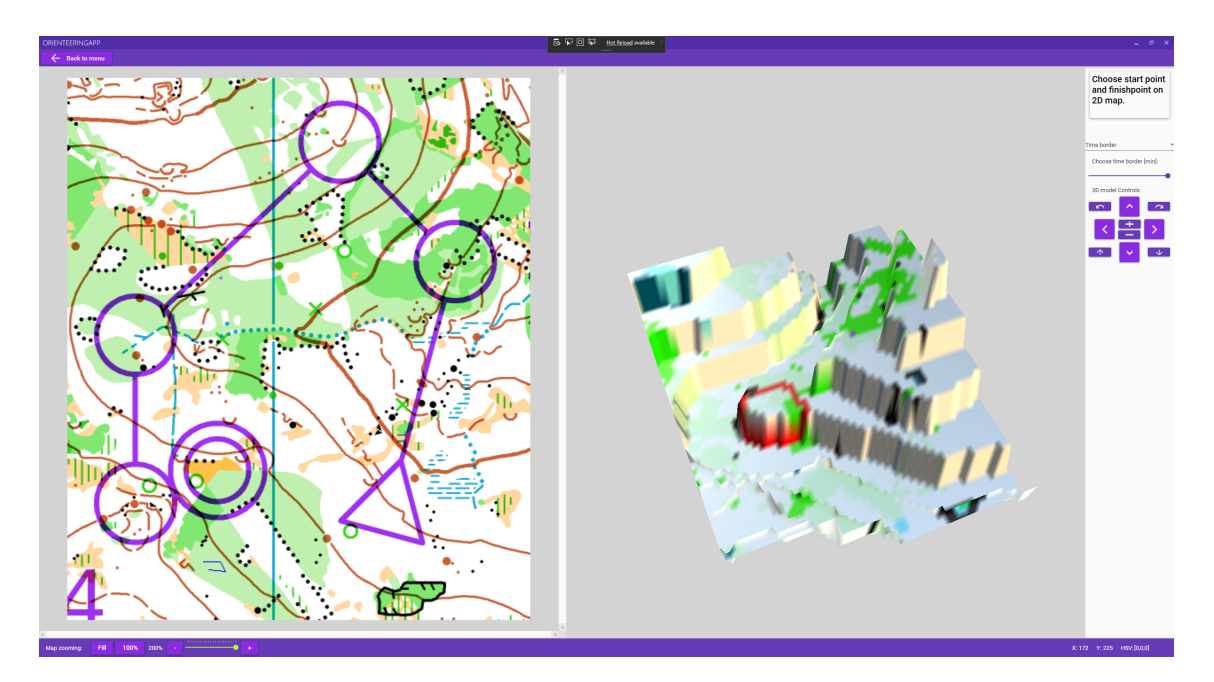

Obr. 5.15: Ukázka rozhraní 3D modelu

Pro správné hledání trasy bylo nutné upravit vzorec pro výpočet váhy jednotlivých hran grafu při hledání optimální cesty. Původní vzorec sice bral v úvahu, že jeden výškový metr odpovídá přibližně rovná deseti metrům na rovině, ale špatně počítal samotnou vzdálenost, kterou převýšení způsobí. To zásadně zkreslovalo výsledné tratě, které pak až příliš preferovaly cesty po vrstevnicích. Také bylo nutné upravit měřítko mapy, neboť původní model zobrazoval čas izochrony v minutách, což však neodpovídalo vzdálenosti na mapě.

Předem vytvořený model naleznete v příloze této práce.

# <span id="page-53-0"></span>**6 Závěr**

V rámci diplomové práce bylo úspešně navázáno na předchozí práce zabývající se strojovým chápáním map a tvorbou modelu terénu. Účelem bylo dostat aplikaci pro tvorbu a nakládání s modelem terénu do stavu, kdy ji bude možné používat pro mapové tréninky reprezentantů ČR v orientačním běhu.

Předchozí řešení byla analyzována a byly identifikovány jejich hlavní nedostatky bránící používání. Jako hlavní problémy byly označeny umělé limitace na maximální velikost vstupního obrazu. Ty byly pravděpodobně přidány kvůli celkově pomalému zpracování obrazu. Mezi další významné problémy byl také zařazen špatný způsob segmentace vrstevnic.

Následně byla navržena řada vylepšení s cílem zlepšit funkčnost, rychlost a stabilitu aplikace. Hlavní návrhy byly směrem k odstranění šumu při segmentaci druhů terénu a vrstevnic. Navrženo bylo využití umělých neuronových sítí, které by prováděly klasifikaci barev použitých při tisku, případně i klasifikaci jednotlivých symbolů v mapě. Tím by byl celý proces segmentace velmi zjednodušen, bohužel však pokusy s dostupnými nástroji selhaly. Pro další rozvoj aplikace by však tato cesta mohla mít velký potenciál, zejména při využití sítí vytvořených přímo pro tento problém. Dalším nevyužitým návrhem bylo používat mapové značky pro kalibraci mapových podkladů, a tedy zjištění měřítka mapy a DPI. Od toho bylo upuštěno, protože v praxi uživatel většinou obě konstanty zná, a není tedy nutné zanášet do procesu další zdroj chyby.

V praktické části byly nejprve aktualizovány používané knihovny na nejnovější verze, částečně i se záměrem využít optimalizací, které proti původním verzím budou obsahovat. Největší zrychlení však plynulo z odstranění pomalých přístupů k obrazovým datům a využíváním vestavěných funkcí namísto ručně psaných verzí běžných algoritmů. To umožnilo odstranit omezení na maximální velikost obrazu, a nyní je limitující pouze velikost paměti (případně i odezva programu, i když je řádově lepší). Dále byla přidána obrazovka, ve které uživatel zadá hodnoty DPI, měřítko mapy a ekvidistance. Tyto hodnoty jsou dále využívány při segmentaci a tvorbě modelu pro lepší nastavení masek a filtrace.

Problémy s špatnou segmentací map skenovaných na tiskárnách byly částečně vyřešeny použitím správného měřítka pro vzdálenost barev v barevném prostoru HSV. Nově použité měřítko již uvažuje, že barevný prostor HSV je kužel a ne krychle, a tudíž je nutné vzdálenost počítat jinak. Pro další pomoc bylo implementováno nastavování uživatelem označených ploch jako zvolený druh terénu. Tyto problémy však pravděpodobně plně vyřeší až nějaké úplně jiné řešení segmentace, například mnou navrhovaná klasifikace neuronovými sítěmi. Částečně však pomohlo odstraňování známých mapových značek při segmentaci, což je možné díky znalosti DPI

a měřítka mapy. To je v současnosti využíváno pouze pro odstraňování značky hranice výrazného porostu, která vytvářela při detekci překážek velký informační šum. V budoucnu by však mohlo být odstraňování značek využíváno ve více případech, například pro odstraňování značek pro posedy nebo jámy.

Segmentace a skeletonizace vrstevnic byla přepsána a nyní je založena na analogii s fyzickými modely terénu, kdy pro relativní výšku bodu stačí spočítat počet průsečíků do vrstevnice a z vrstevnice. Toto řešení je velmi praktické a řeší všechny původní problémy, kdy byly například vrstevnice chybně aproximovány pouze jedním segmentem, bez ohledu na jejich zakřivení. Vylepšeno bylo také grafické rozhraní pro zobrazování vrstevnic, kde je nyní zobrazováno mnohem více informací.

Moduly pro určování rychlosti a vizualizaci znalostí s terénem byly z velké části využity z předchozích verzí, protože neobsahovaly zásadní chyby nebo nedostatky. Pouze u vykreslování 3D modelu byl opraven velký únik paměti, který způsoboval pád počítače po určité době. Ostatní změny byly převážně jen kosmetického charakteru.

Výsledná aplikace je již připravená pro používání, ačkoliv by ji jistě bylo možné vylepšovat – stále se místy vyskytují problémy se stabilitou, případně různými chybami v uživatelském rozhraní. Konkrétně v uživatelském rozhraní by bylo vhodné implementovat lepší tlačítko "zpět", ale to by pravděpodobně představovalo obrovské změny na pozadí aplikace.

# **Literatura**

- <span id="page-55-5"></span><span id="page-55-0"></span>[1] Barvíř, R.: Navštívili jsme unikátní muzeum map. [online] [https://](https://gisportal.cz/pozvanka-unikatni-muzeum-v-srdci-slovenska/) [gisportal.cz/pozvanka-unikatni-muzeum-v-srdci-slovenska/](https://gisportal.cz/pozvanka-unikatni-muzeum-v-srdci-slovenska/), získáno: 2020-05-21.
- <span id="page-55-1"></span>[2] CZC: HOLUX RCV-3000 GPS logger. [online] [https://www.czc.cz/holux](https://www.czc.cz/holux-rcv-3000-gps-logger/162613/produkt)[rcv-3000-gps-logger/162613/produkt](https://www.czc.cz/holux-rcv-3000-gps-logger/162613/produkt), získáno: 2020-01-06.
- <span id="page-55-6"></span>[3] Department of Defense: Department of Defense World Geodetic System 1984, Its Definition and Relationships With Local Geodetic Systems. Třetí vydání.
- <span id="page-55-7"></span>[4] Foster, D.: GPX: the GPS Exchange Format. [online] [https://www.](https://www.topografix.com/gpx.asp) [topografix.com/gpx.asp](https://www.topografix.com/gpx.asp), získáno: 2019-10-29.
- <span id="page-55-10"></span>[5] Guo, Z.; Hall, R. W.: Parallel Thinning with Two-Subiteration Algorithms. *Commun. ACM*, 1989: str. 359–373, ISSN 0001-0782, doi:10.1145/62065.62074. URL <https://doi.org/10.1145/62065.62074>
- <span id="page-55-4"></span>[6] Keshet, R.: Topological skeleton. [online] [https://commons.wikimedia.org/](https://commons.wikimedia.org/wiki/File:Skel.png) [wiki/File:Skel.png](https://commons.wikimedia.org/wiki/File:Skel.png), získáno: 2020-05-21.
- [7] Koubaa, A.; Bennaceur, H.; Chaari, I.; aj.: *Robot Path Planning and Cooperation: Foundations, Algorithms and Experimentations*. Springer Publishing Company, Incorporated, 2018, ISBN 3319770403, 9783319770406.
- <span id="page-55-3"></span>[8] Kršák, P.: Strojové chápání map a výpočet optimální cesty: diplomová práce. Brno: Vysoké učení technické v Brně, Fakulta elektrotechniky a komunikačních technologií, Ústav automatizace a měřicí techniky, 2016. 78 s. Vedoucí práce Ing. Adam Chromý.
- <span id="page-55-9"></span>[9] Labs, T.: DeNoise AI. [online] <https://topazlabs.com/denoise-ai-2>, získáno: 2020-05-20.
- <span id="page-55-2"></span>[10] Libor Bednařík; Jan Langr; Zdeněk Lenhart; aj.: Závazný předpis – Mapy pro orientační běh. [online] [http://www.orientacnisporty.cz/](http://www.orientacnisporty.cz/upload/dokumenty/csos/isom2000cz_20141204123206.pdf) upload/dokumenty/csos/isom2000cz 20141204123206.pdf, říjen 2000, získáno: 2019-11-05.
- <span id="page-55-8"></span>[11] Libor Bednařík, J.: *Mezinárodní specifikace map pro orientační běh ISOM 2017 – Co se změnilo od ISOM 2000? – Překlad s komentářem*. Praha: Mapová rada ČSOS, 2017, získáno: 2019-11-04. URL [http://www.orientacnisporty.cz/upload/rady/mapova%20rada/](http://www.orientacnisporty.cz/upload/rady/mapova%20rada/Zmeny_od_ISOM2000_k_ISOM2017_cz.pdf) [Zmeny\\_od\\_ISOM2000\\_k\\_ISOM2017\\_cz.pdf](http://www.orientacnisporty.cz/upload/rady/mapova%20rada/Zmeny_od_ISOM2000_k_ISOM2017_cz.pdf)
- <span id="page-56-9"></span>[12] Libor Bednařík, J., Luděk Krtička: ISOM 2017 pro orientační běžce, rozhodčí a kartografy. [online] [http://www.orientacnisporty.cz/upload/rady/](http://www.orientacnisporty.cz/upload/rady/mapova%20rada/ISOM2017clanek.pdf) [mapova%20rada/ISOM2017clanek.pdf](http://www.orientacnisporty.cz/upload/rady/mapova%20rada/ISOM2017clanek.pdf), září 2017, získáno: 2019-11-04.
- <span id="page-56-3"></span>[13] Malys, S.: Evolution of the World Geodetic System 1984 (WGS 84) Terrestrial Reference Frame. [online] [http://www.unoosa.org/documents/](http://www.unoosa.org/documents/pdf/icg/2018/icg13/wgd/wgd_12.pdf) [pdf/icg/2018/icg13/wgd/wgd\\_12.pdf](http://www.unoosa.org/documents/pdf/icg/2018/icg13/wgd/wgd_12.pdf), 2018, získáno: 2019-10-21.
- <span id="page-56-5"></span>[14] Malys, S.; Seago, J. H.; Pavlis, N. K.; aj.: Why the Greenwich meridian moved. doi:10.1007/s00190-015-0844-y. URL <https://doi.org/10.1007/s00190-015-0844-y>
- <span id="page-56-7"></span>[15] Manandhar, D.: Position Output Data Formats. [online] [http://www.unoosa.](http://www.unoosa.org/documents/pdf/icg/2018/ait-gnss/07_DataFormats.pdf) [org/documents/pdf/icg/2018/ait-gnss/07\\_DataFormats.pdf](http://www.unoosa.org/documents/pdf/icg/2018/ait-gnss/07_DataFormats.pdf), 2018, získáno: 2019-10-23.
- <span id="page-56-4"></span>[16] National Oceanic and Atmosphere Administration: The World Magnetic Model. [online] <https://www.ngdc.noaa.gov/geomag/WMM/>, 2019, získáno: 2019-10- 21.
- <span id="page-56-2"></span>[17] Ordnance Survey of Northern Ireland: Making maps compatible with GPS: transformations between the Irish Grid and the GPS co-ordinate reference frame WGS84 / ETRF89. [online] [https://www.osi.ie/wp-content/](https://www.osi.ie/wp-content/uploads/2015/05/transformations_booklet.pdf) [uploads/2015/05/transformations\\_booklet.pdf](https://www.osi.ie/wp-content/uploads/2015/05/transformations_booklet.pdf), 1999, získáno: 2019-10-16.
- <span id="page-56-0"></span>[18] Pařík, D.: Analýza průchodnosti terénem pomocí strojového chápání map: diplomová práce. Brno: Vysoké učení technické v Brně, Fakulta elektrotechniky a komunikačních technologií, Ústav automatizace a měřicí techniky, 2017. 48 s. Vedoucí práce Ing. Adam Chromý.
- <span id="page-56-6"></span>[19] Rapant, P.: *Družicové polohové systémy*. Ostrava: Vysoká škola báňská - Technická univerzita Ostrava, 2002, získáno: 2020-01-15. URL [http://homel.vsb.cz/~cso0003/MMS/files/DNS\\_GPS.pdf](http://homel.vsb.cz/~cso0003/MMS/files/DNS_GPS.pdf)
- <span id="page-56-1"></span>[20] SharkD: HSV color solid cone. [online] [https://commons.wikimedia.org/](https://commons.wikimedia.org/wiki/File:HSV_color_solid_cone.png) [wiki/File:HSV\\_color\\_solid\\_cone.png](https://commons.wikimedia.org/wiki/File:HSV_color_solid_cone.png), získáno: 2020-05-21.
- <span id="page-56-8"></span>[21] Topografix: Official GPX 1.1 Schema. [online] [https://www.topografix.com/](https://www.topografix.com/GPX/1/1/gpx.xsd) [GPX/1/1/gpx.xsd](https://www.topografix.com/GPX/1/1/gpx.xsd), získáno: 2019-10-29.
- <span id="page-56-10"></span>[22] Václav Hlaváč, J.: Předzpracování v prostoru obrazů - Lokální předzpracování. [online] [http://cmp.felk.cvut.cz/cmp/courses/33DZOzima2007/](http://cmp.felk.cvut.cz/cmp/courses/33DZOzima2007/slidy/lokalniPredzpracovani.pdf) [slidy/lokalniPredzpracovani.pdf](http://cmp.felk.cvut.cz/cmp/courses/33DZOzima2007/slidy/lokalniPredzpracovani.pdf), 2007, získáno: 2020-05-27.
- <span id="page-57-1"></span>[23] Veness, C.: Calculate distance and bearing betwen two Latitude/Longitude points using haversine formula in JavaScript. [online] [https://www.movable](https://www.movable-type.co.uk/scripts/latlong.html)[type.co.uk/scripts/latlong.html](https://www.movable-type.co.uk/scripts/latlong.html), získáno: 2020-05-15.
- <span id="page-57-0"></span>[24] Williams, C.: XNA is Dead; Long Live the New XNA, MonoGame. [online] <https://www.codemag.com/article/1411081>, 2014, získáno: 2020-01-03.
- <span id="page-57-2"></span>[25] Zhang, T. Y.; Suen, C. Y.: A fast parallel algorithm for thinning digital patterns. *Commun. ACM*, 1984: s. 236–239, doi:10.1145/357994.358023. URL <http://portal.acm.org/citation.cfm?doid=357994.358023>

# **Seznam příloh**

DVD

- xpeska04\_DP.pdf
- README
- zdrojový kód
- mapy
- $-021$
- dalsi\_testovaci
- video\_demo
	- 1\_demo\_tvorba\_modelu.mp4
	- 2\_demo\_nastaveni\_rychlosti.mp4
	- 3\_demo\_pouzivani\_modelu.mp4